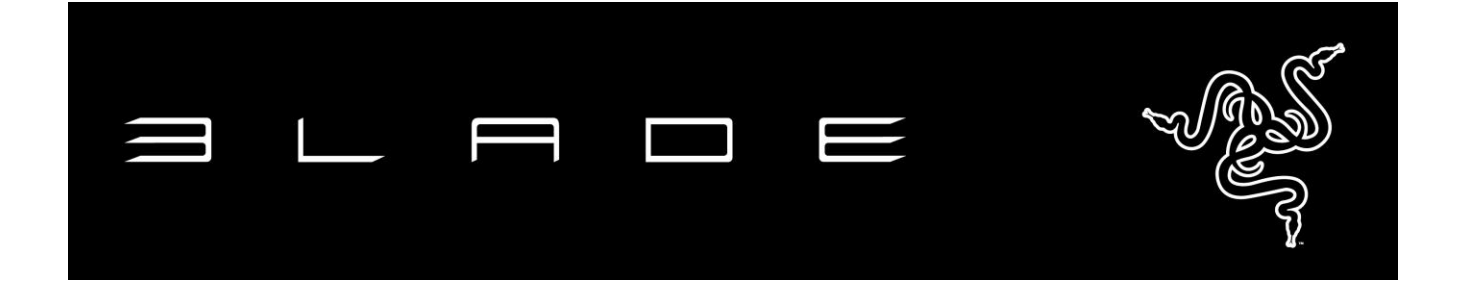

17-дюймовый игровой ноутбук Razer™ Blade Pro — это современный уровень производительности, портативности и мощности. С ним вы сможете качественно поработать и как следует расслабиться. Процессор Intel Core i7 четвертого поколения, графическая карта NVIDIA GeForce GTX последней модели и высокоскоростной SSD - вместе они формируют стандарт игрового ноутбука. При толщине 22,4 мм и весе менее 3 кг 17-дюймовый Razer Blade Pro — самый тонкий и легкий ноутбук в своем классе. Интерфейс Switchblade обеспечит вам доступ к неограниченному числу инструментов. 10 программируемых тактильных клавиш в сочетании с принципиально новым ЖК-трекпадом позволют вам пользоваться преимуществами профессиональных приложений и игровых утилит.

# **СОДЕРЖАНИЕ**

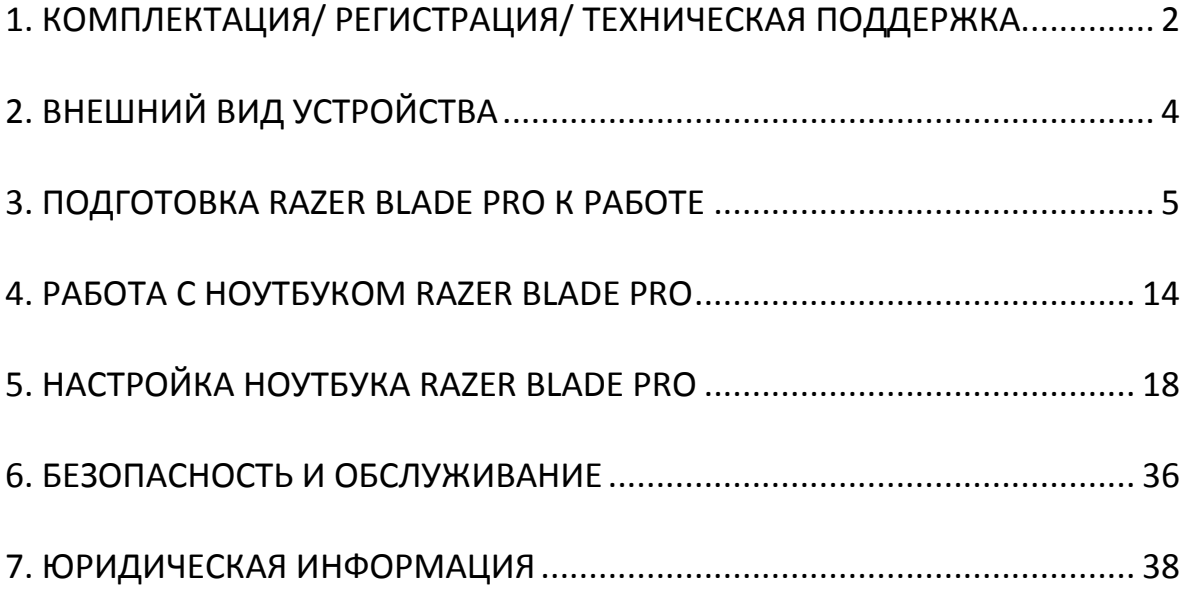

# <span id="page-2-0"></span>**1. КОМПЛЕКТАЦИЯ / РЕГИСТРАЦИЯ / ТЕХНИЧЕСКАЯ ПОДДЕРЖКА**

## *КОМПЛЕКТАЦИЯ*

- Razer Blade Pro
- Адаптер питания
- Очищающая салфетка из микрофибры
- Краткое руководство
- Два комплекта Switchblade UI защитных плёнок для экрана

## *РЕГИСТРАЦИЯ*

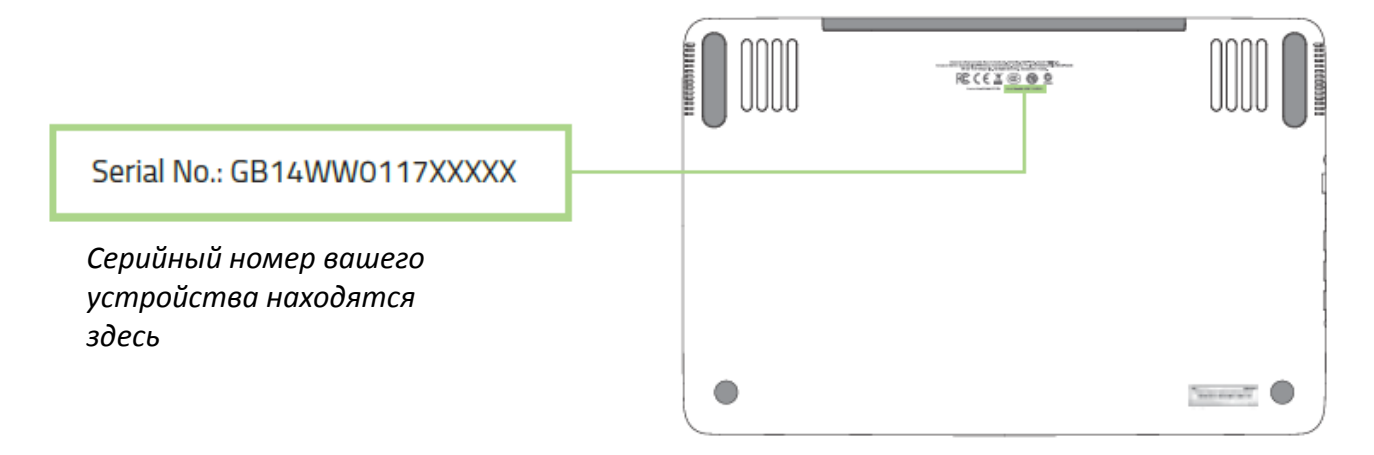

Зарегистрируйтесь для создания учетной записи Synapse 2, чтобы получать информацию о статусе гарантии вашего устройства в реальном времени. Для получения дополнительной информации о Synapse 2 и всех функциях перейдите по ссылке [www.razerzone.ru/synapse2.](http://www.razerzone.ru/synapse2)

Если вы уже являетесь пользователем Synapse 2.0, зарегистрируйте свое устройство, нажав свой адрес электронной почты в приложении Synapse 2.0, и выберите Статус гарантии в выпадающем списке.

Чтобы зарегистрировать устройство онлайн, посетите веб-сайт [www.razerzone.com/registration](http://www.razerzone.com/registration/). Обратите внимание, что вы не сможете проверить статус гарантии, если зарегистрируете устройство на веб-сайте.

## *ТЕХНИЧЕСКАЯ ПОДДЕРЖКА*

Преимущества регистрации:

- Гарантия изготовителя сроком 1 год.
- Гарантия на аккумулятор сроком 1 год.
- Доступ к руководствам и бесплатной технической поддержке на веб-сайте [www.razersupport.com.](http://www.razersupport.com/)

За дополнительной поддержкой обращайтесь к нам на странице [www.razersupport.com/contact-us](http://www.razersupport.com/contact-us) или звоните по следующим телефонам:

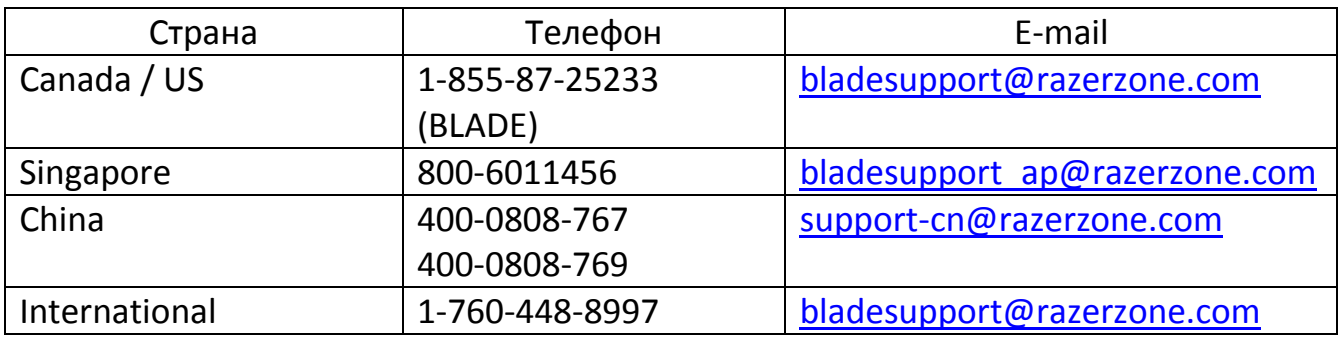

# <span id="page-4-0"></span>**2. ВНЕШНИЙ ВИД УСТРОЙСТВА**

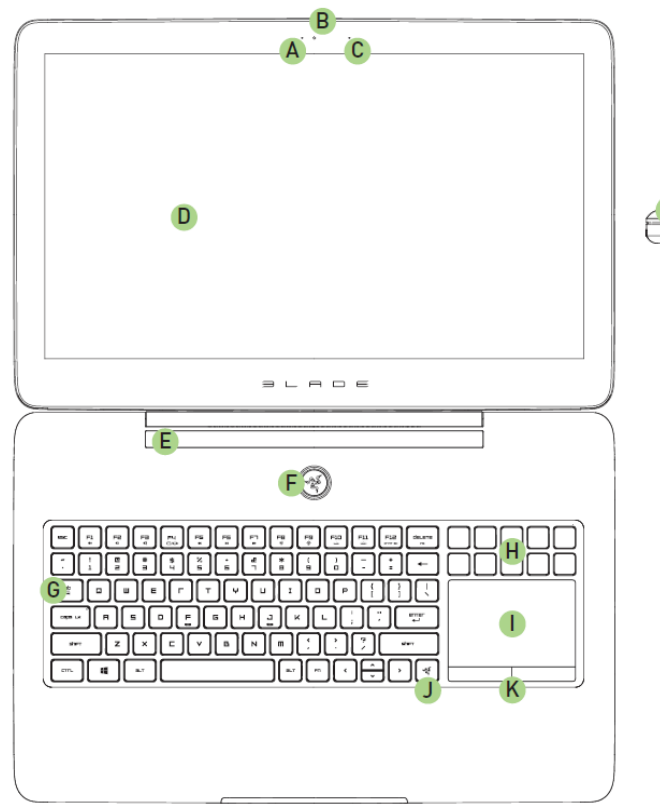

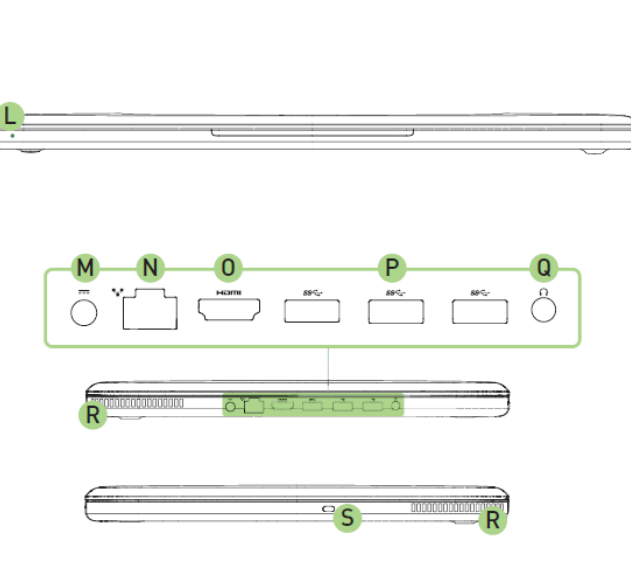

- A. Индикатор вебкамеры
- B. Вебкамера 2,0 мегапикселя
- C. Встроенный микрофон
- D. Дисплей Full HD с диагональю 17,3 дюйма
- E. Стереодинамики с поддержкой Dolby® Digital Plus Home Theatre Edition
- F. Кнопка питания
- G. Клавиатура с подсветкой
- H. Программируемые тактильные клавиши
- I. ЖК-трекпад с поддержкой многоточечных жестов
- J. Клавиша Switchblade
- K. Кнопки трекпада
- L. Передний индикатор питания
- M. Порт питания
- N. Порт Ethernet (RJ-45)
- O. Порт HDMI 1.4a
- P. Порты USB 3.0
- Q. Комбинированный разъем 3,5 мм
- R. Вентиляционные отверстия
- S. Основание для крепления замка Kensington Lock

# <span id="page-5-0"></span>**3. ПОДГОТОВКА RAZER BLADE PRO К РАБОТЕ**

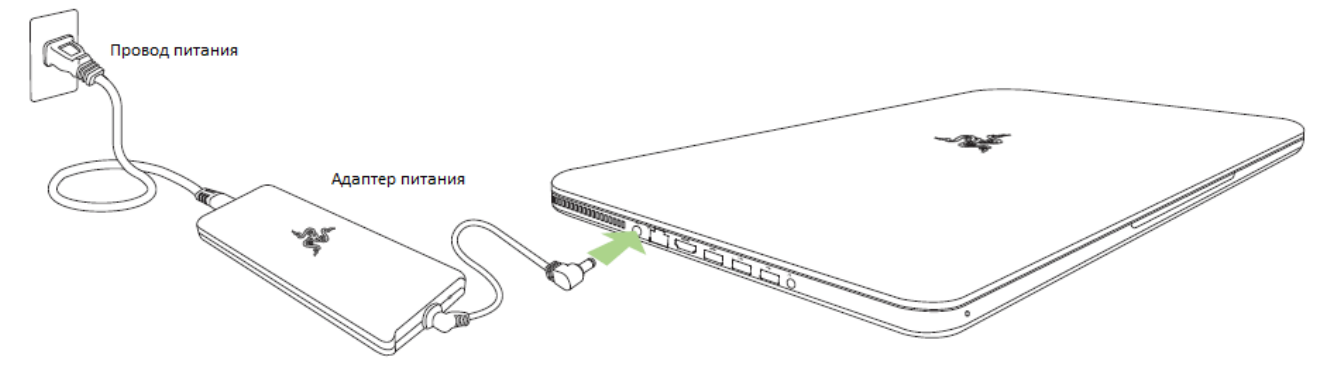

*Подключите адаптер питания, как показано ниже:*

Убедитесь, что провод питания правильно подключен к адаптеру, а вилка плотно вставлена в розетку. При правильной подаче питания на адаптере будет гореть индикатор. Подключите провод, идущий от адаптера, к разъему питания на корпусе ноутбука Razer Blade Pro. Нажмите кнопку питания, чтобы включить ноутбук.

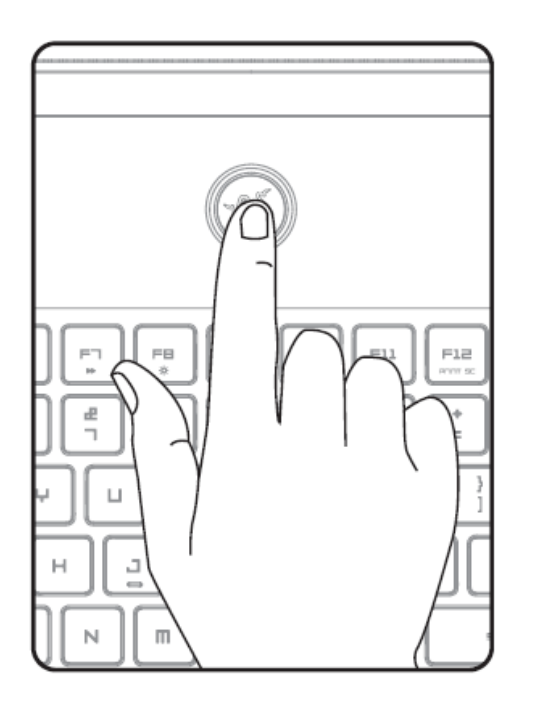

Перед первым включением ноутбука рекомендуем полностью зарядить аккумулятор или включить Razer Blade Pro в розетку. Для полной зарядки аккумулятора необходимо примерно 3 часа.

5 | razer™

# *ПОДГОТОВКА WINDOWS®8.1*

Ключ указан на наклейке Microsoft® на нижней стороне ноутбука Razer Blade Pro.

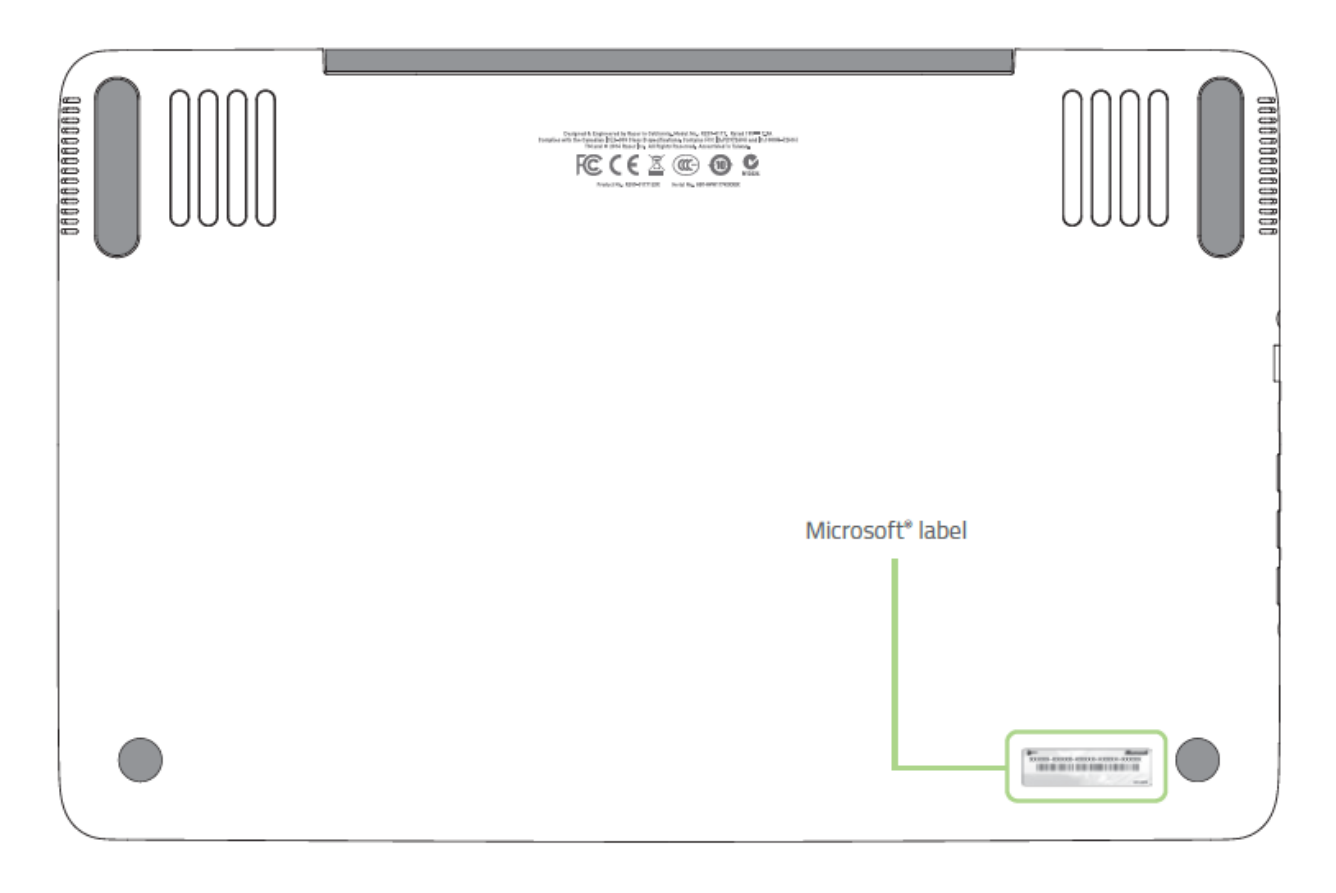

# ПОДКЛЮЧЕНИЕ К ИНТЕРНЕТУ

1. Откройте панель Charm Bar, подведя курсор к любому из правых углов экрана.

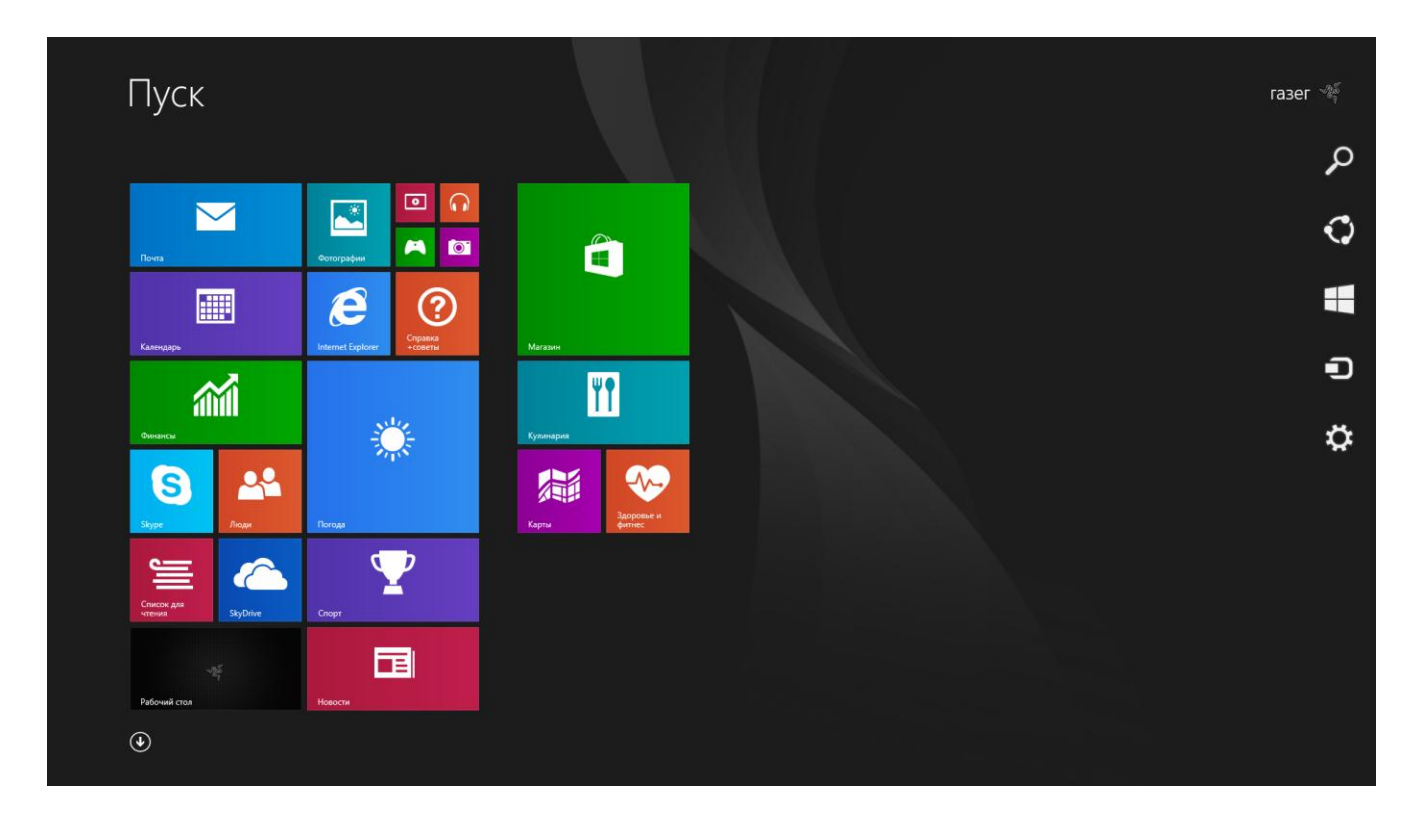

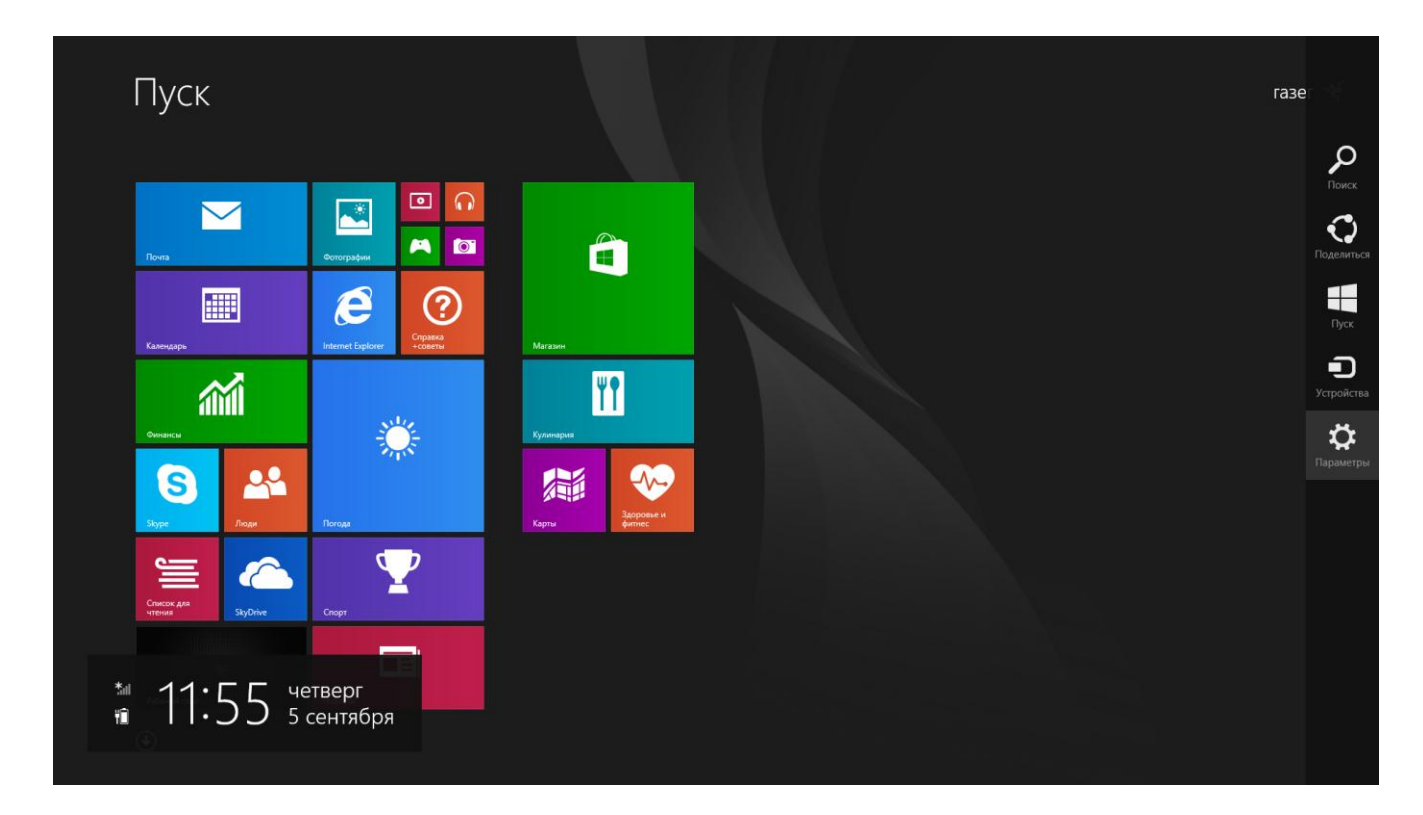

2. Щелкните значок настроек на панели Charm Bar.

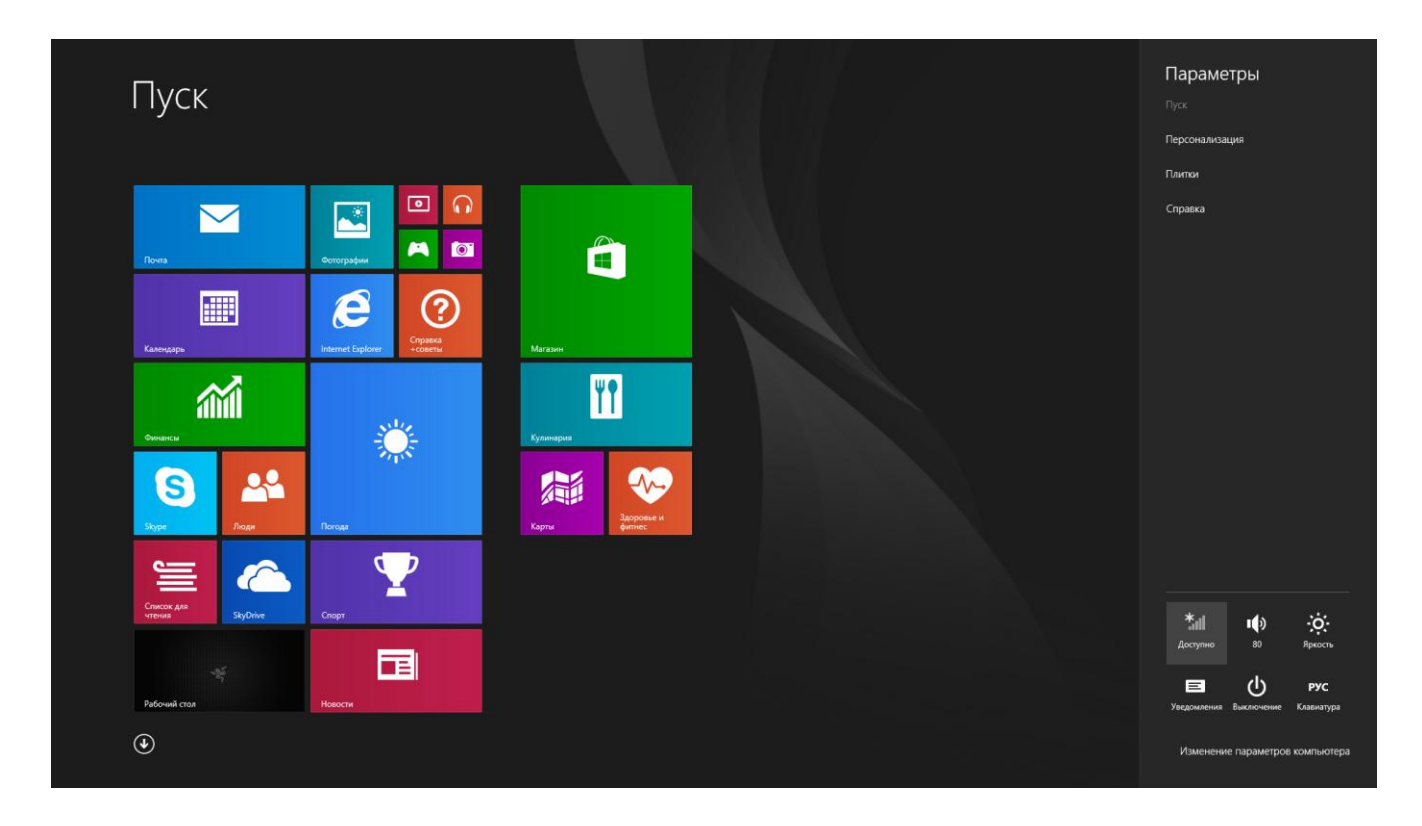

3. Щелкните значок беспроводной сети.

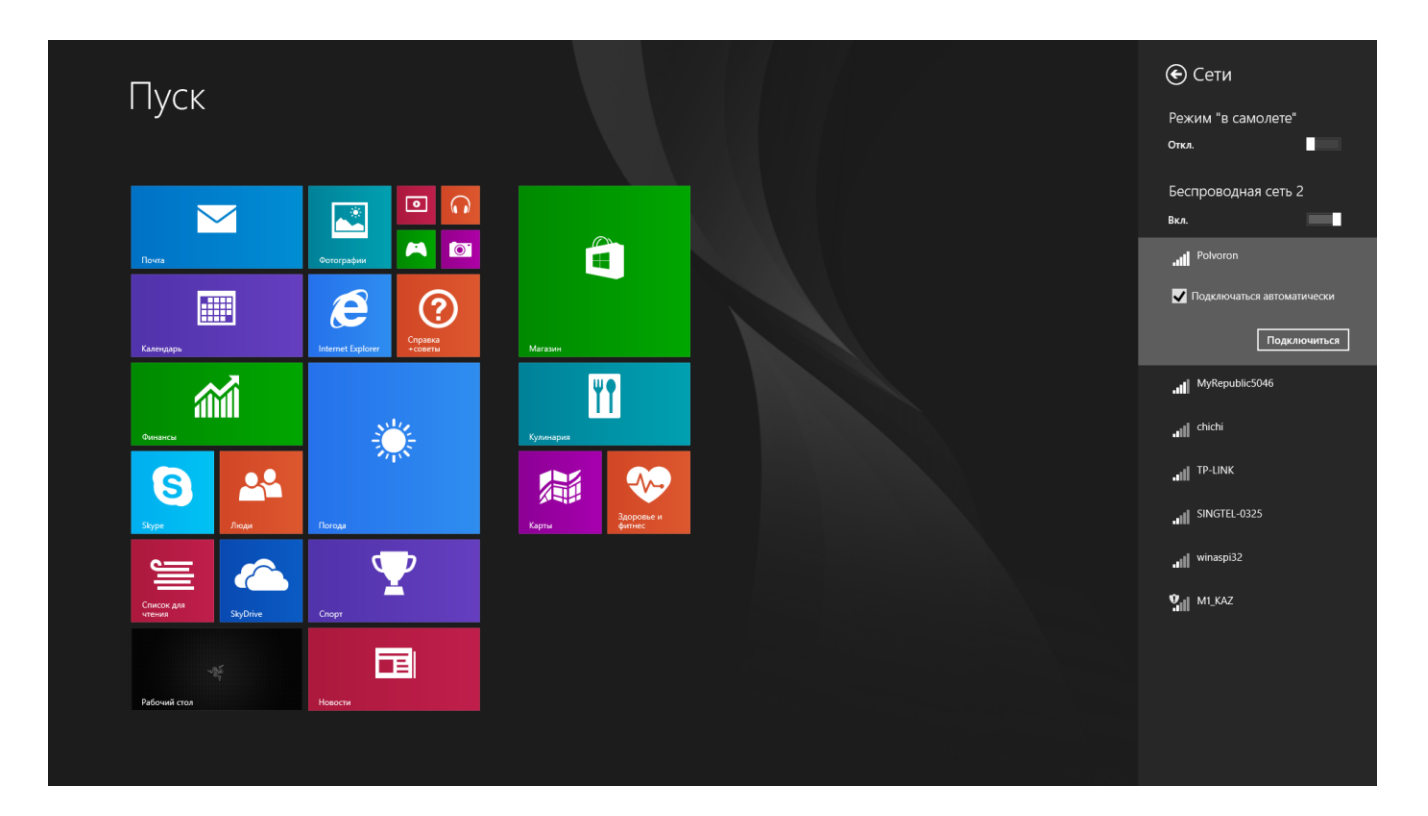

4. Щелкните ту сеть, к которой нужно подключиться, и нажмите кнопку Подключить(Connect).

5. Введите пароль для доступа к сети (если он есть) и нажмите кнопку Далее(Next).

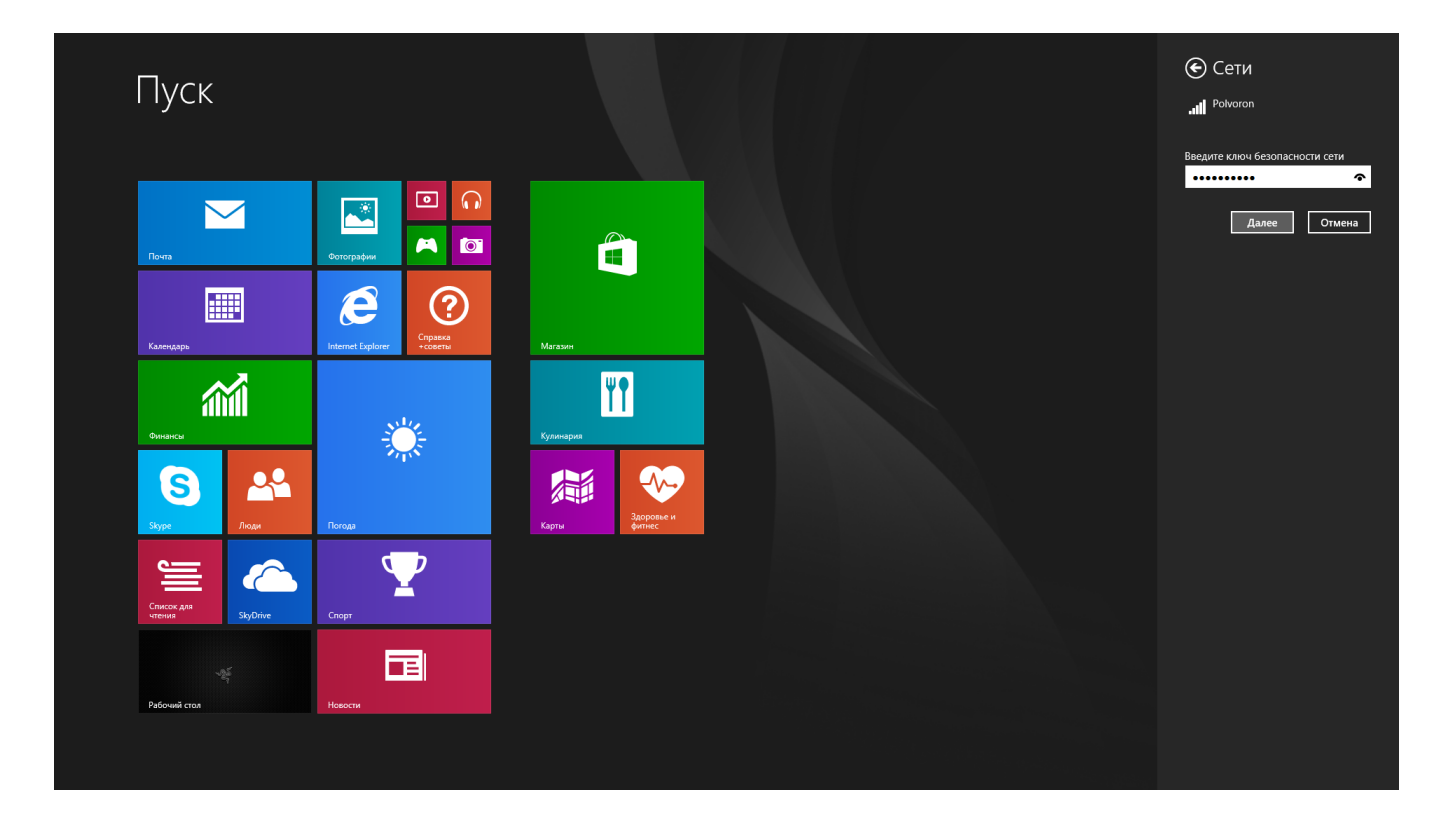

6. Укажите, нужно ли разрешать совместный доступ к устройствам, подключенным к сети.

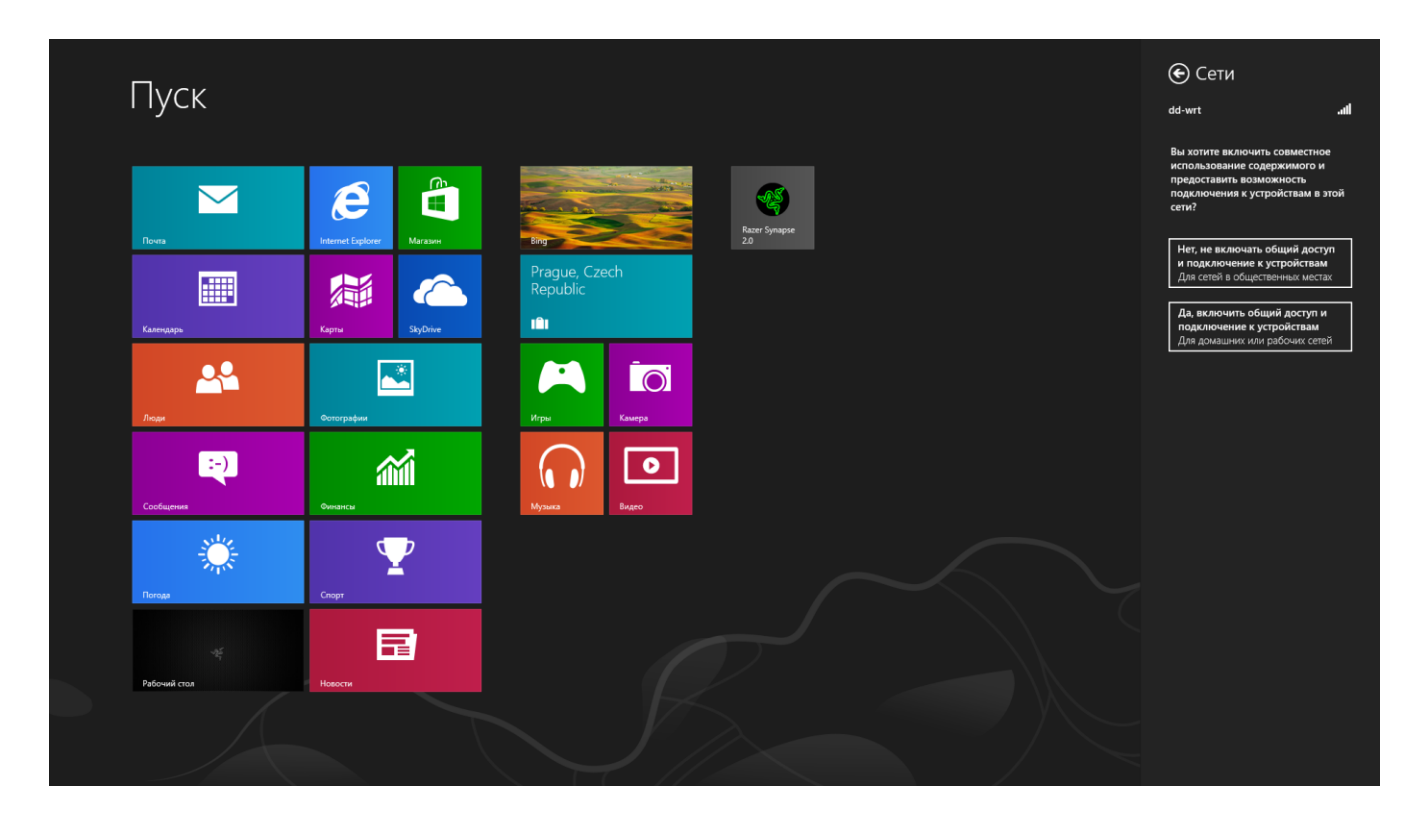

7. После подключения к сети щелкните за пределами панели, чтобы вернуться на рабочий стол.

# СОЗДАНИЕ УЧЕТНОЙ ЗАПИСИ И УСТАНОВКА RAZER SYNAPSE 2.0

Razer Synapse 2.0 позволяет синхронизировать ноутбук Razer Blade Pro и другие поддерживаемые устройства Razer с сервером (так называемым облаком) для загрузки обновлений встроенного ПО и драйверов. В этой же службе вы сможете настраивать привязку клавиш, профили, макросы, подсветку и другие параметры. Кроме того, Razer Synapse 2.0 позволит вам немедленно зарегистрировать ваше устройство и получить информацию о его статусе гарантии в реальном времени. Все значения параметров также сохраняются на сервере.

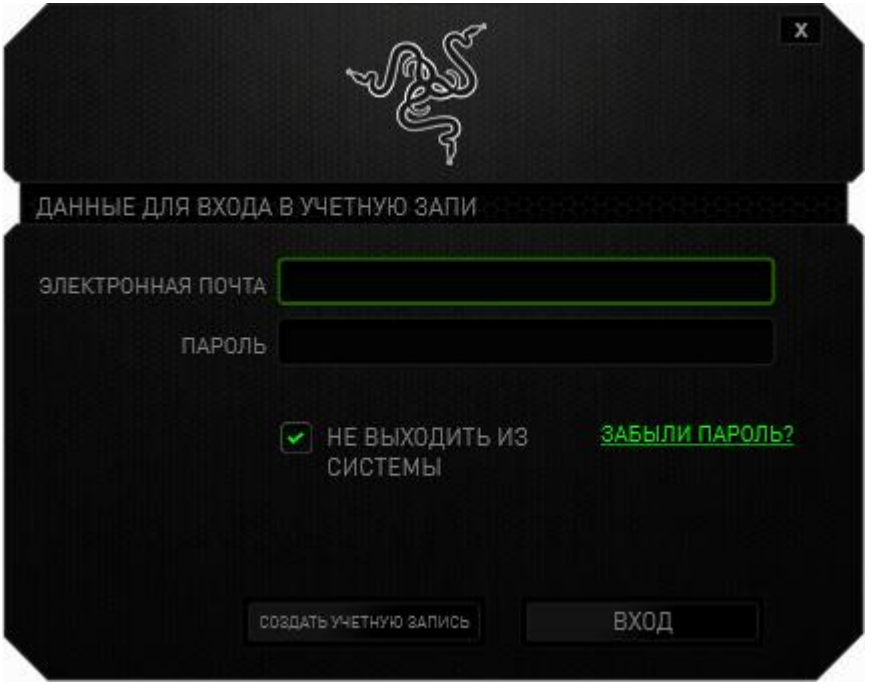

- 1. Служба Razer Synapse 2.0 запускается автоматически при входе в Windows 8.
- 2. Зарегистрируйте учетную запись Razer Synapse 2.0 и подтвердите ее.
- 3. Откройте Razer Synapse 2.0 и войдите в свою учетную запись.
- 4. Подождите, пока Synapse 2.0 автоматически загрузится и установит необходимые драйверы.

# <span id="page-14-0"></span>**4. РАБОТА С НОУТБУКОМ RAZER BLADE PRO**

## *ИНДИКАТОРЫ СОСТОЯНИЯ*

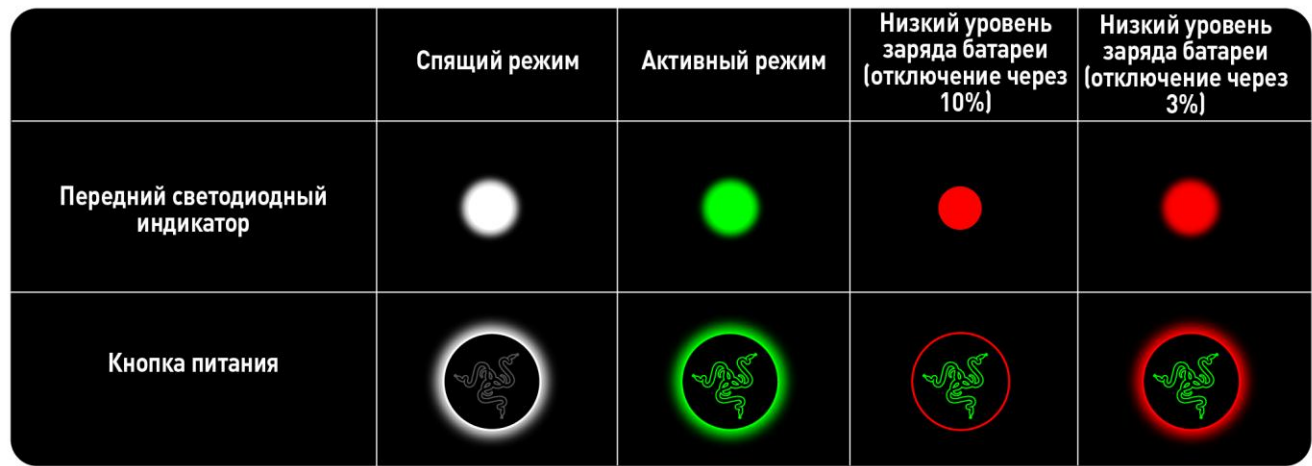

## *ХАРАКТЕРИСТИКИ КЛАВИАТУРЫ*

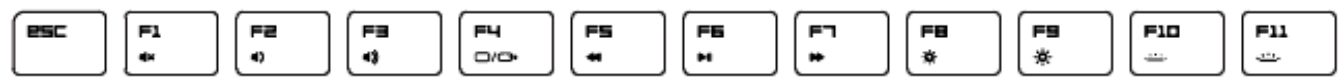

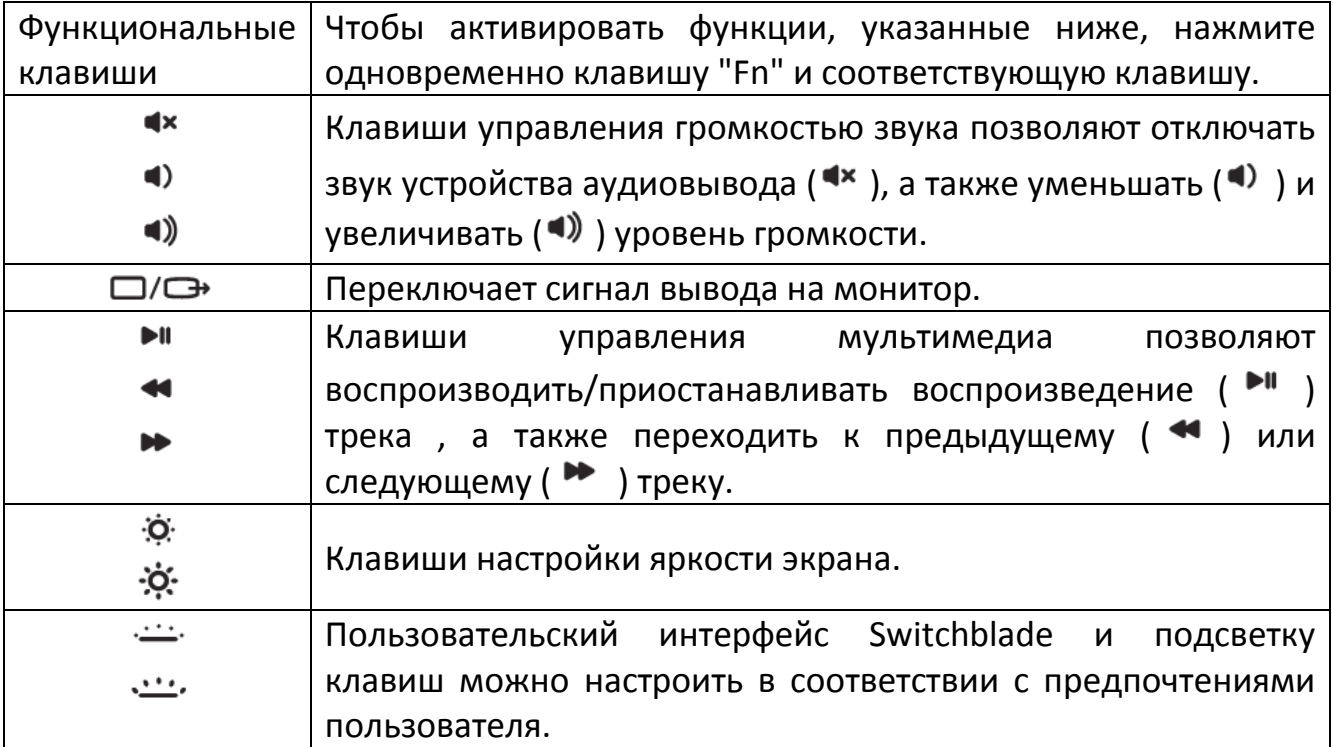

### *ЖЕСТЫ ДЛЯ ТРЕКПАДА*

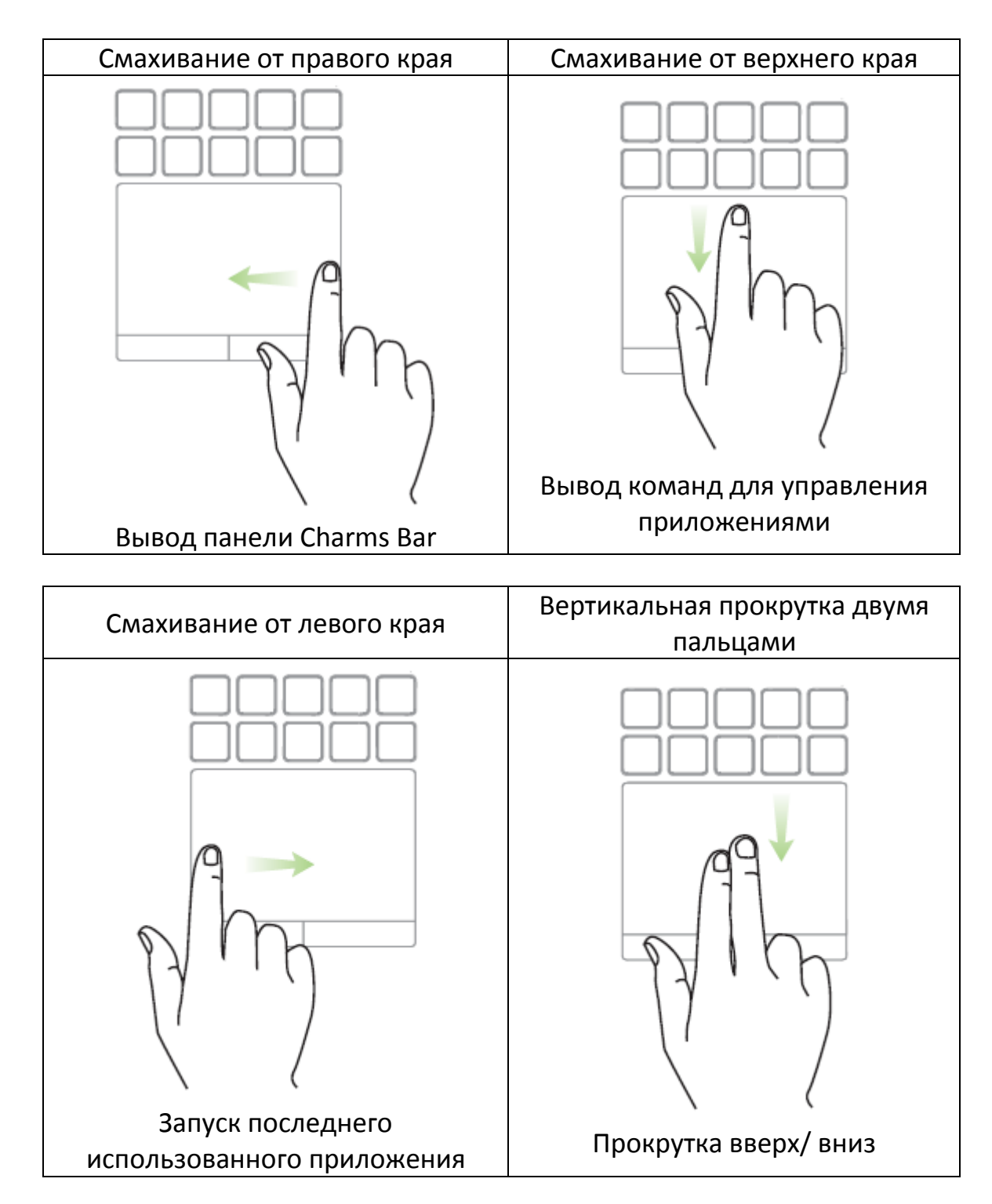

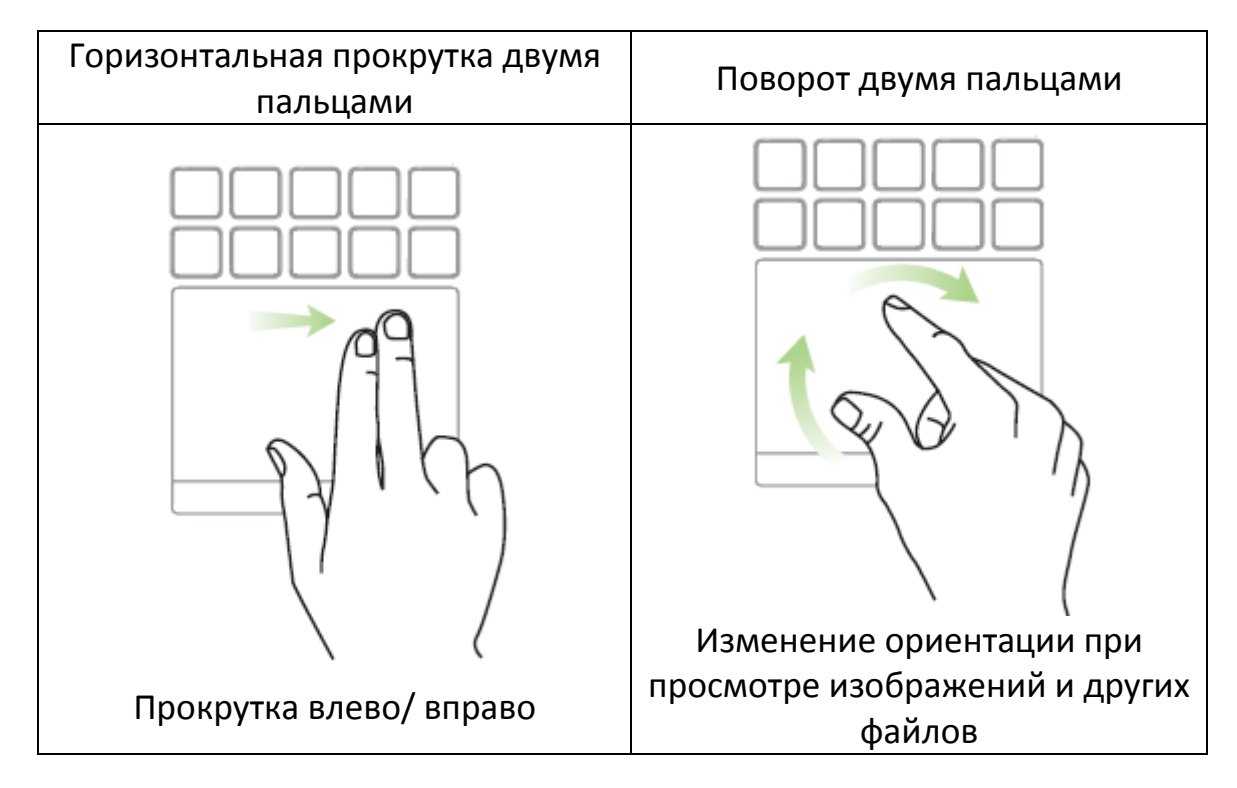

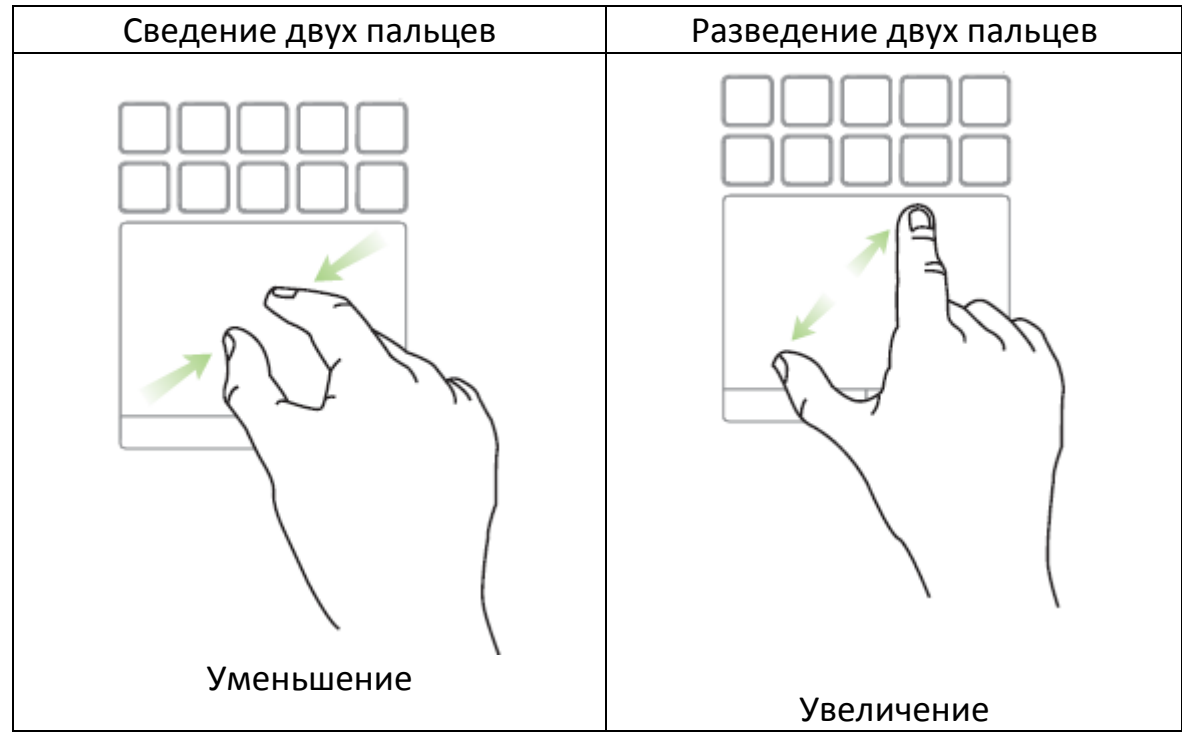

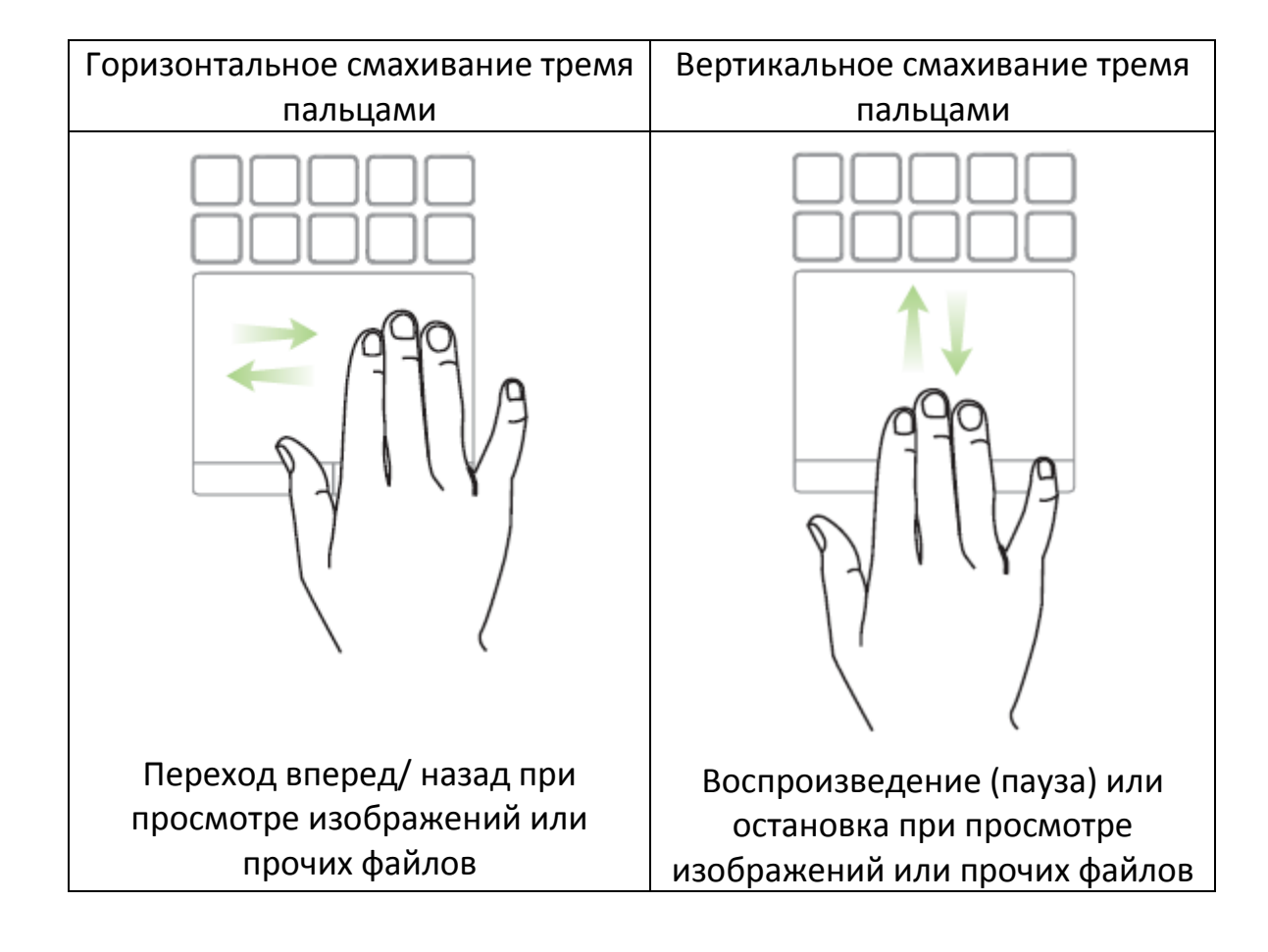

# <span id="page-18-0"></span>**5. НАСТРОЙКА НОУТБУКА RAZER BLADE PRO**

*Отказ от ответственности: Функции, перечисленные ниже, требуют подключения к Razer Synapse 2.0. Кроме того, данные функции могут быть изменены в зависимости от текущей версии программного обеспечения и операционной системы.*

### *ВКЛАДКА "КЛАВИАТУРА"*

Вкладка "Клавиатура" — это стартовая страница, которая появляется сразу после установки Razer Synapse 2.0. Данная вкладка позволяет настраивать профили устройства, назначения клавиш и параметры трекпада.

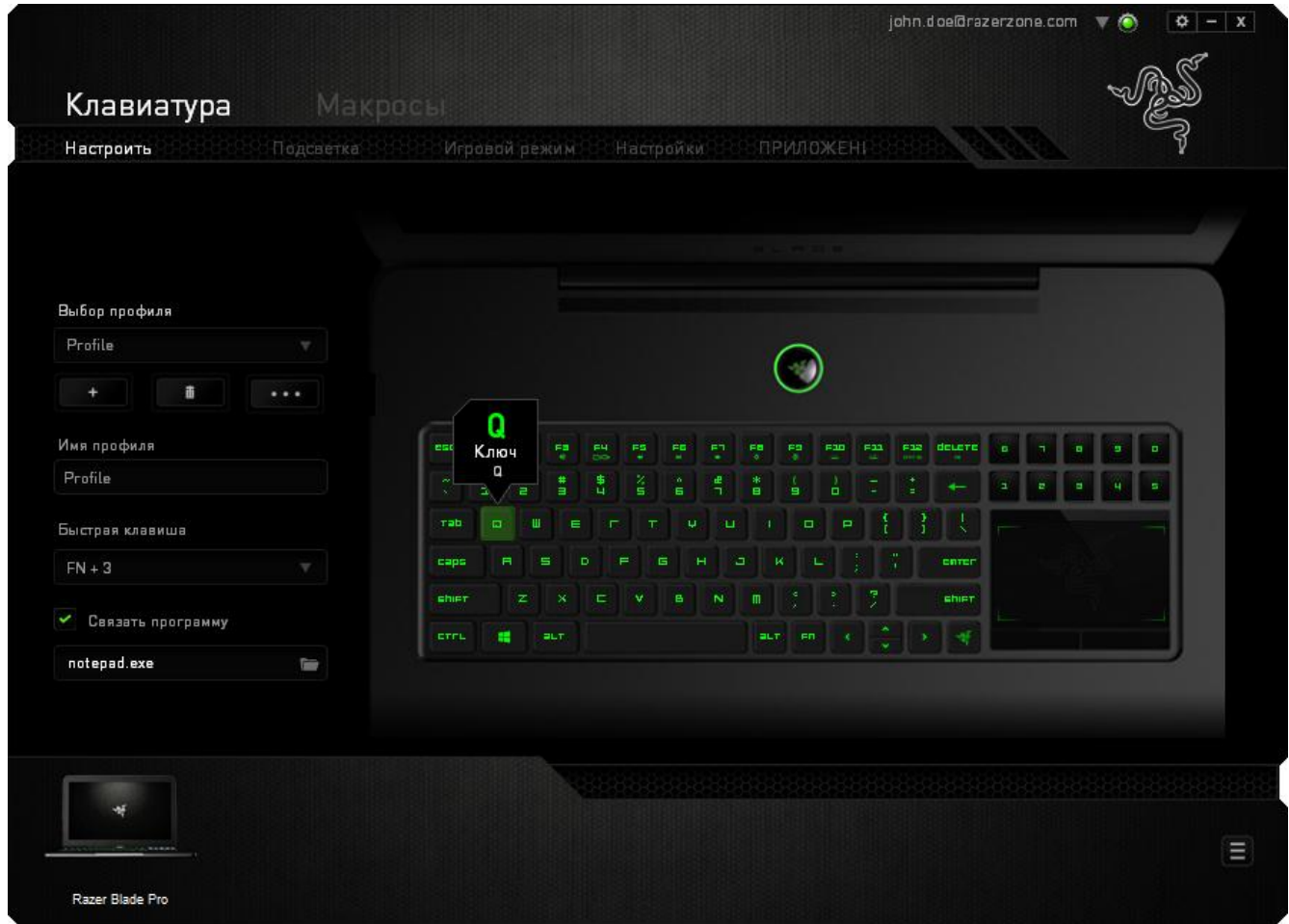

### *Профиль*

Профиль представляет собой удобный способ организации всех пользовательских настроек. При этом в Вашем распоряжении находится неограниченное количество профилей. Любые изменения, сделанные в каждой из вкладок, автоматически сохраняются и передаются в облачное хранилище.

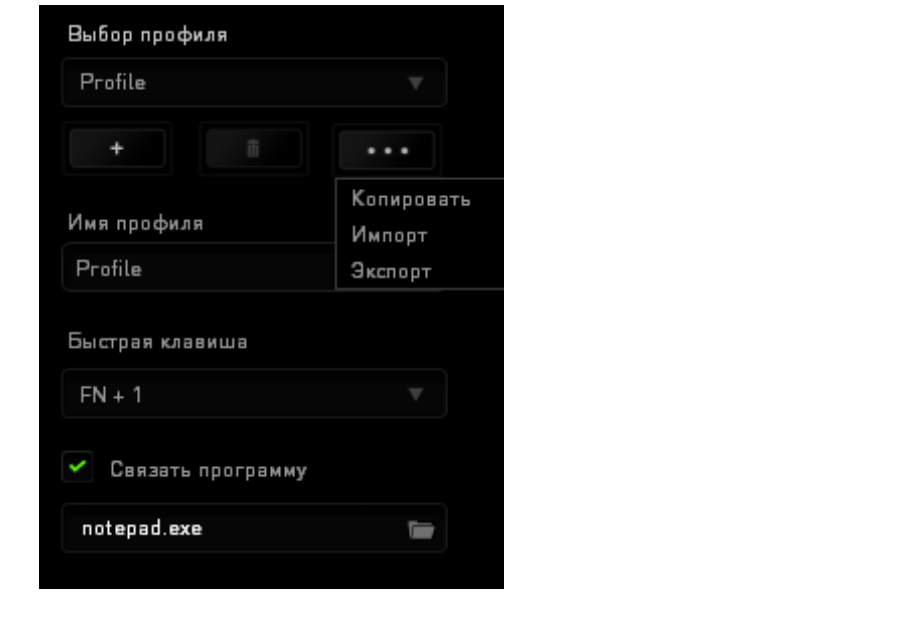

Вы можете создать новый профиль, щелкнув кнопку  $\Box$  , или удалить текущий профиль, щелкнув кнопку **. В разо** . Кнопка **позволяет** копировать, импортировать и экспортировать профили. Ваш текущий профиль по умолчанию называется Профиль, но Вы можете переименовать его, введя текст в поле под строкой ИМЯ ПРОФИЛЯ.

Каждый профиль может быть назначен комбинациям FN + 0 - 9 при помощи раскрывающегося списка SHORTCUT для быстрого переключения между профилями. Каждый профиль можно настроить на автоматическую активацию при запуске программы или приложения с помощью опции ПОДКЛЮЧИТЬ ПРОГРАММУ.

### *Вкладка "Пользовательская Настройка"*

На вкладке "Пользовательская настройка" можно изменять основные функциональные параметры устройства, например назначения клавиш и чувствительность трекпада, для соответствия требованиям игрового процесса. Изменения, внесенные в данной вкладке, автоматически сохраняются в текущем профиле.

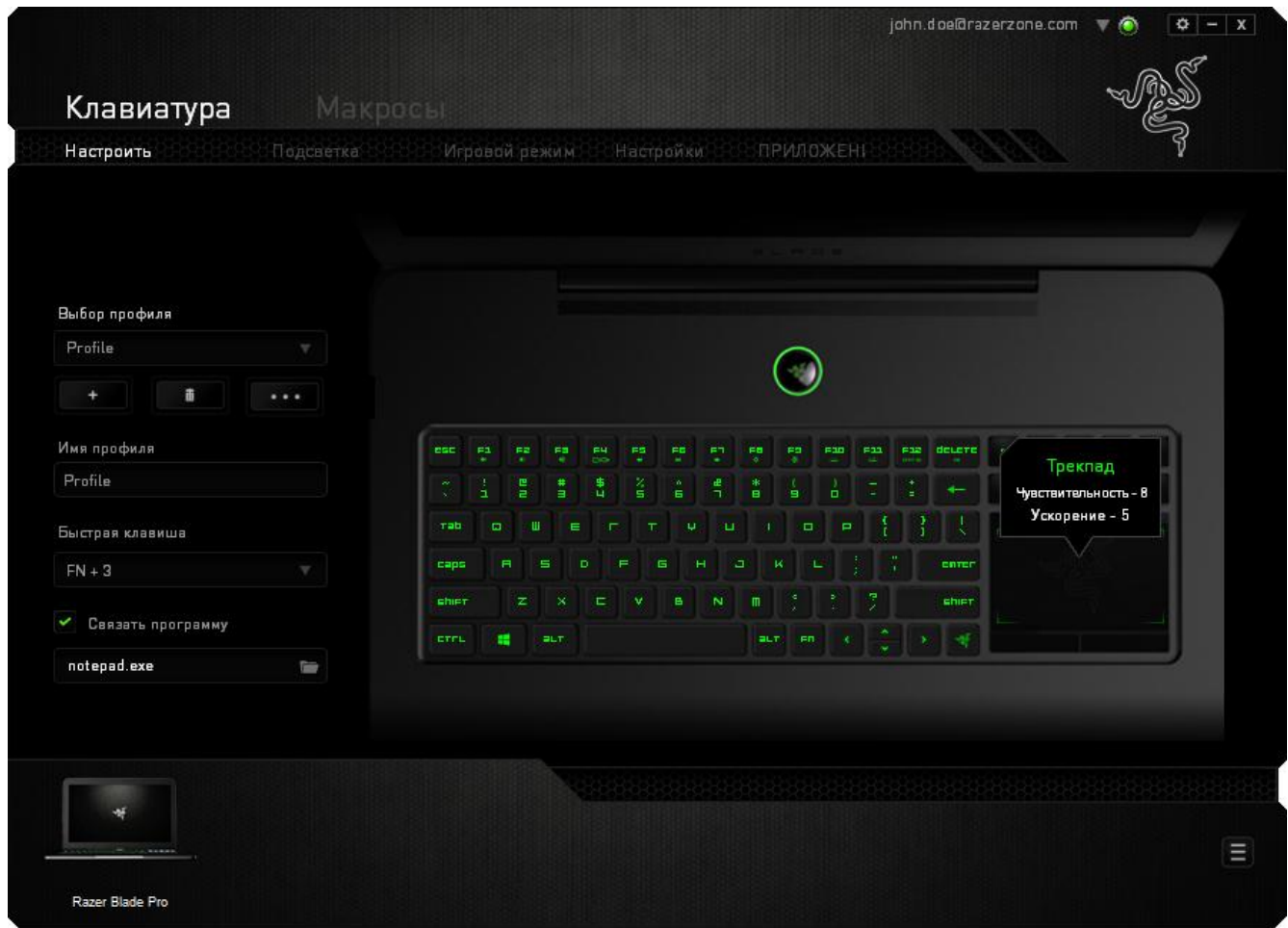

#### *Меню Назначения Клавиш*

Изначально каждой клавише задано значение *ПО УМОЛЧАНИЮ*. Однако пользователь имеет возможность изменить функции этих клавиш, нажав необходимую кнопку для доступа к главному раскрывающемуся меню.

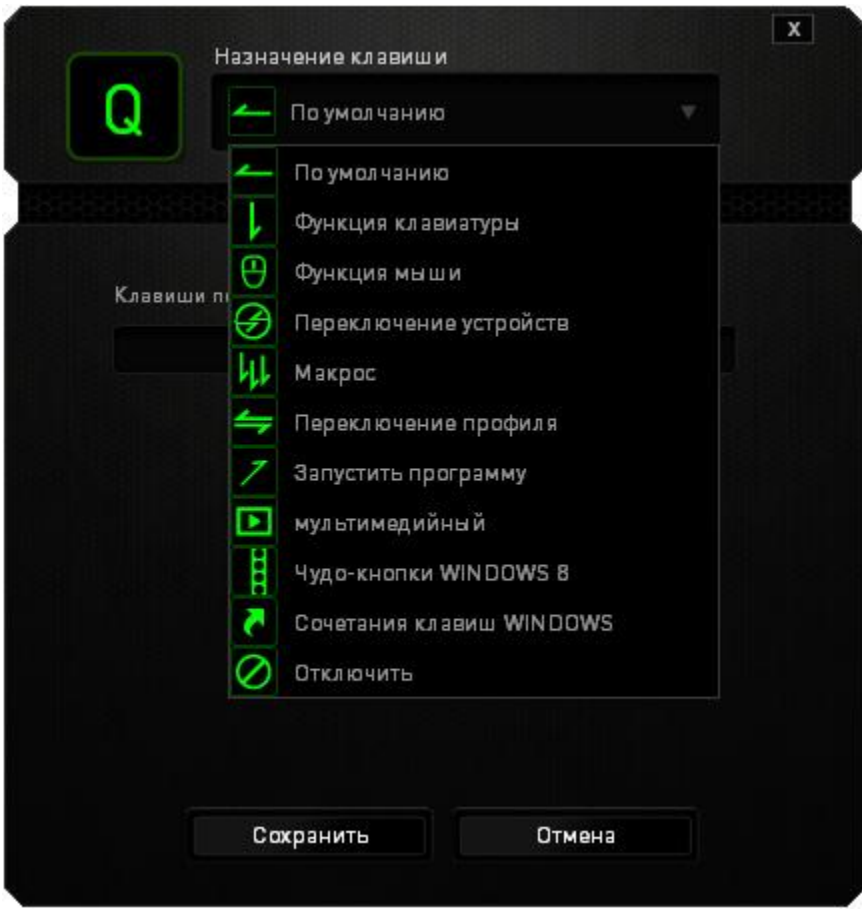

Ниже перечислены параметры персональной настройки и их функционал.

# **По умолчанию**

Эта опция позволяет вернуться к функциям, установленным по умолчанию на указанной клавише. Чтобы установить параметр ПО УМОЛЧАНИЮ, просто выберите его в меню назначения клавиш.

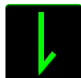

## **Функция коавиатуры**

Данный параметр позволяет назначить любой клавише другую функцию на клавиатуре. Чтобы выбрать функцию клавиатуры , выберите раздел ФУНКЦИЯ КЛАВИАТУРЫв главном раскрывающемся меню и введите клавишу, которая будет использоваться, в нижеприведенном поле. Также можно использовать клавиши-модификаторы, например *Ctrl*, *Shift*, *Alt* или любые из этих комбинаций.

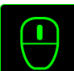

# **Функции Мыши**

Этот параметр позволяет заменять функции кнопок мыши на другие функции. Чтобы выбрать функцию мыши, выберите ФУНЦКИЯ МЫШИ в меню назначения клавиш, после чего появится подменю НАЗНАЧИТЬ КНОПКУ.

Ниже перечислены функции, которые можно выбрать в подменю «Назначить кнопки»:

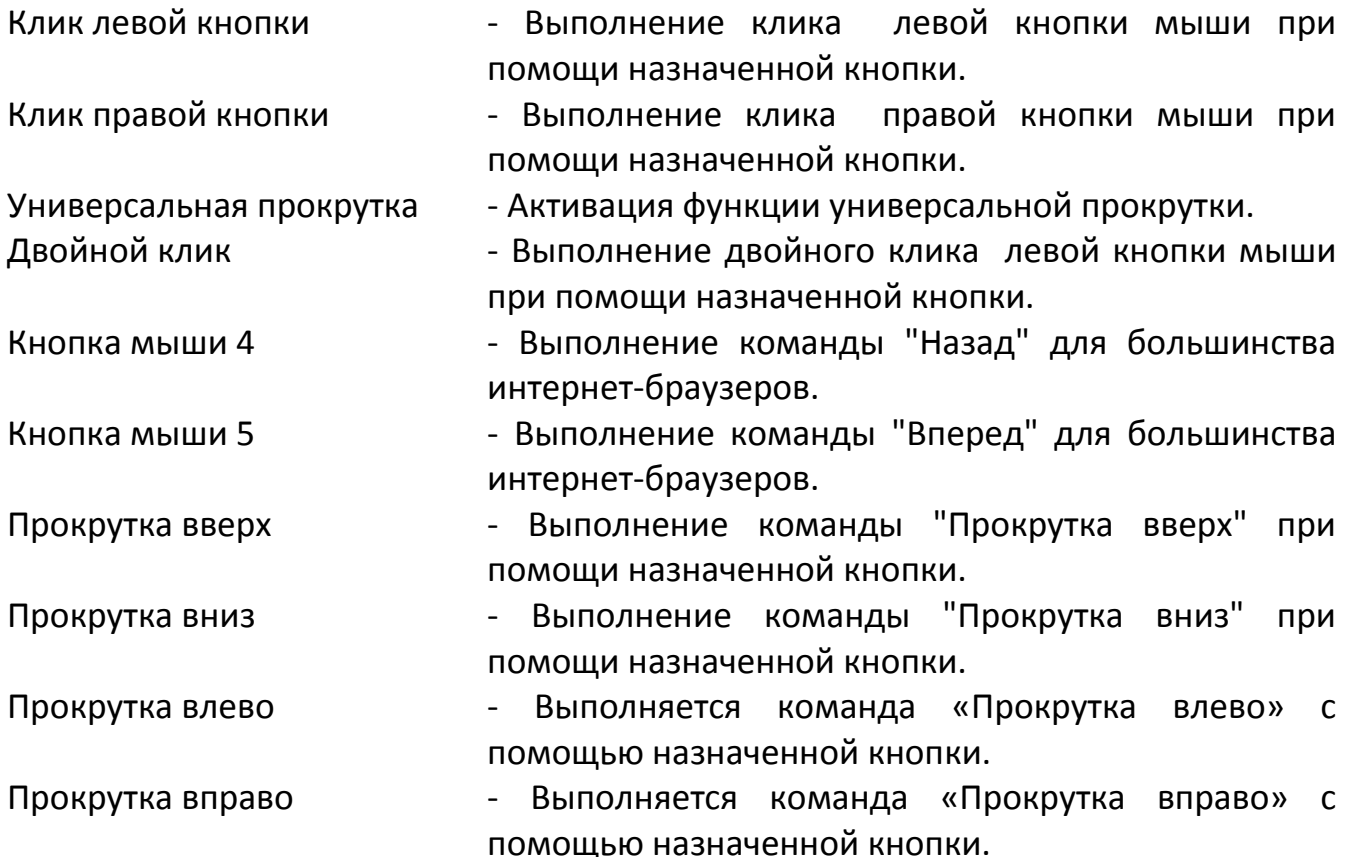

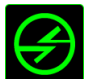

# **Переключение устройств**

Переключение устройств позволяет изменять функции других устройств подключенных к Razer Synapse 2.0. Некоторые из этих функций влияют на другие устройства, например, использование игровой клавиатуры Razer для изменения чувствительности игровой мыши Razer. При выборе функции Переключение устройств из меню Назначение кнопок появится меню второго уровня.

Меню УСТРОЙСТВО ДЛЯ ПРИВЯЗКИ позволяет выбрать, какое из подключенных устройств Razer можно привязать, а меню ФУНКЦИЯ позволяет указать, какую функцию нужно использовать для привязанного устройства.

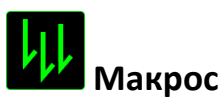

Макрос — это предварительно записанная последовательность нажатий клавиш и кнопок, которая выполняется в определенный период времени. Назначив одной из кнопок макрос, можно быстро и легко выполнять последовательность команд. При выборе данного параметра в раскрывающемся меню отображается подменю, в котором можно выбрать предварительно записанную макрокоманду. Более подробную информацию о создании макрокоманд см. на **вкладке "Макрос"**.

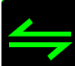

## **Переключение между профилями**

Функция переключения между профилями позволяет менять профили в процессе работы и мгновенно загружать все предварительно заданные настройки. При выборе функции переключения между профилями в раскрывающемся меню отображается подменю, в котором можно выбрать профиль для использования. При переключении профилей автоматически появляется экранный индикатор.

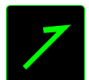

# **Запуск программы**

Iпозволяет открыть программу или сайт, нажав соответствующую кнопку. Если выбрать пункт «Запустить программу» в Меню назначения клавиш, появятся два варианта: вы можете либо выбрать программу, либо вписать адрес веб-сайта.

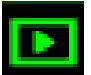

## **Мультимедиа функции**

Этот раздел позволяет настроить элементы управления воспроизведением мультимедийных объектов. Если выбрать пункт «Функция мультимедиа», появится вложенное меню. Ниже перечислены элементы управления, которые в него входят.

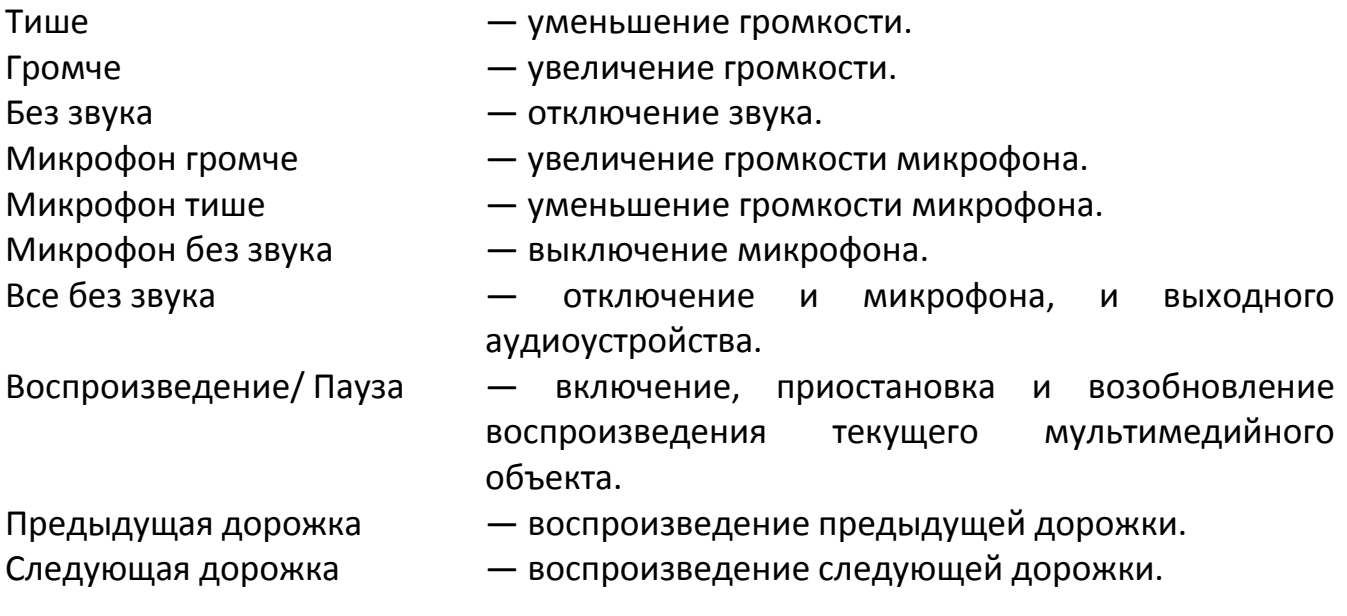

# **Чудо-кнопки Windows 8**

Этот параметр позволяет привязать клавишу к команде, для которой в операционной системе есть сочетание клавиш. Дополнительная информация: <http://windows.microsoft.com/ru-ru/windows-8/getting-around-tutorial>

# **Сочетания клавиш Windows**

Этот параметр позволяет привязать клавишу к команде, для которой в операционной системе есть сочетание клавиш. Дополнительная информация: <http://support.microsoft.com/kb/126449/ru>

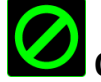

## **Отключение**

Эта функция блокирует назначенную кнопку. Используйте функцию "Отключение ", если какую-либо кнопку не требуется использовать или если определенная кнопка мешает в игре.

### *Изменение Отображения Клавиши*

Данная настройка позволяет изменять отображение каждой динамической адаптивной тактильной клавиши. Наведите курсор мыши на значок клавиши и нажмите кнопку снаме расположенную в меню назначения клавиши.

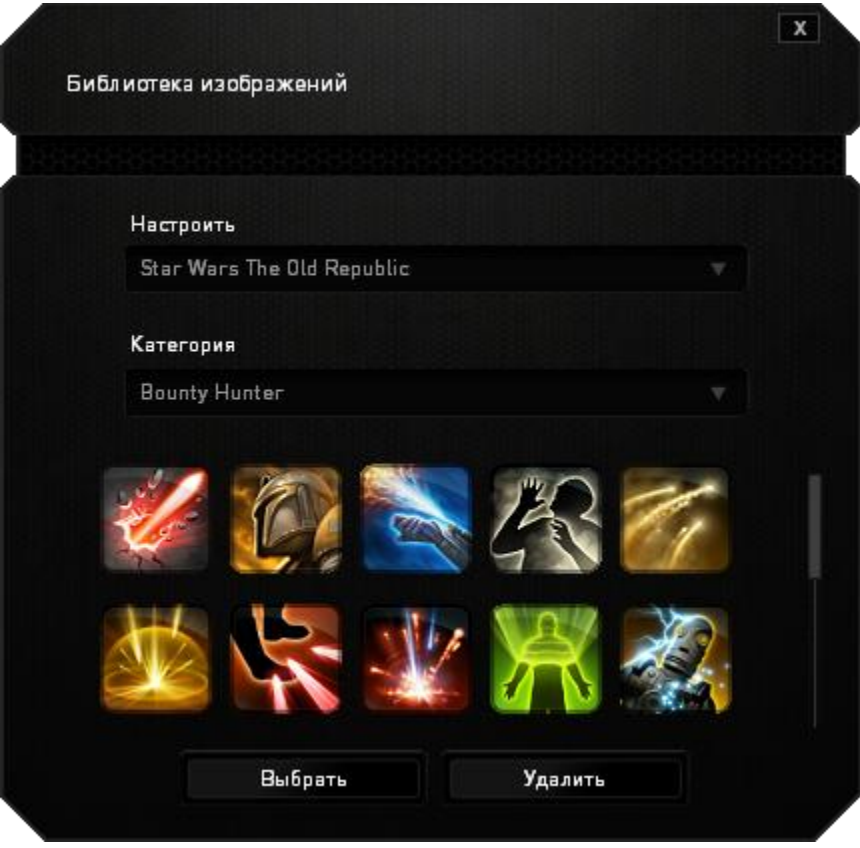

Можно использовать доступные сток-изображения, предоставленные Synapse 2.0 или создать собственное, выбрав **Общие** в раскрывающемся меню **Настройка**.

### *Настройка трекпада*

Чтобы настроить внешний вид трекпада, нажмите на изображение трекпада в пользовательском интерфейсе.

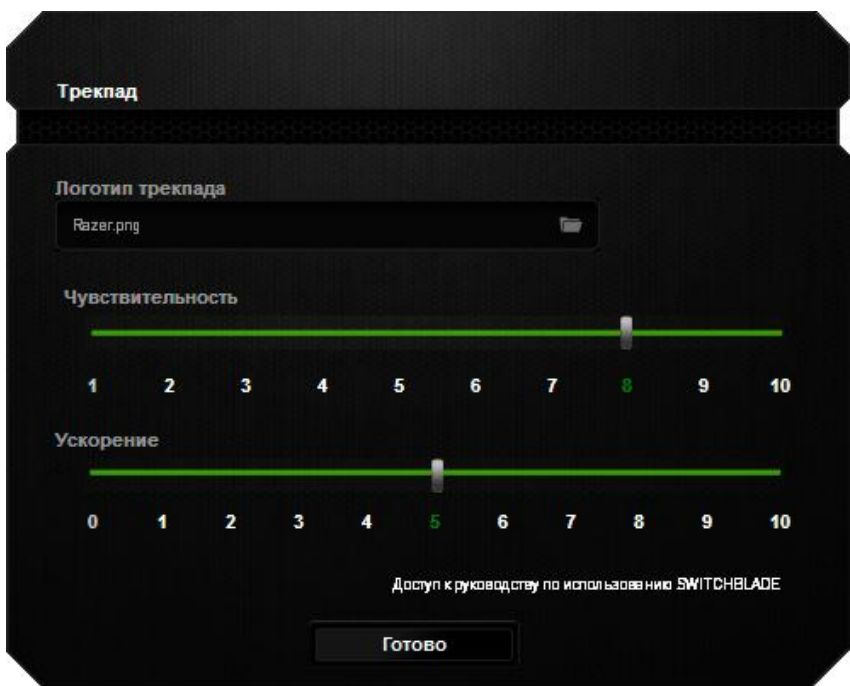

Ниже приведены параметры производительности и их описания.

### **Логотип на трекпаде**

Вы можете настроить оформление трекпада. Для этого нажмите кнопку выберите файл изображения и примените его к текущему профилю.

*Примечание. Для трекпада можно использовать файлы любого размера, но предпочтительнее изображения размера 800x480 пикселей или больше.*

#### **Чувствительность**

Чувствительность определяет усилие, которое требуется для перемещения курсора в любом направлении. Чем выше чувствительность, тем выше уровень отклика трекпада.

#### **Ускорение**

Ускорение увеличивает скорость движения курсора в зависимости от скорости перемещения пальца по трекпаду. Чем выше значение, тем быстрее ускоряется курсор.

## *Вкладка "Подсветка "*

Данная вкладка позволяет настроить интенсивность подсветки при помощи ползунков настройки Яркость.

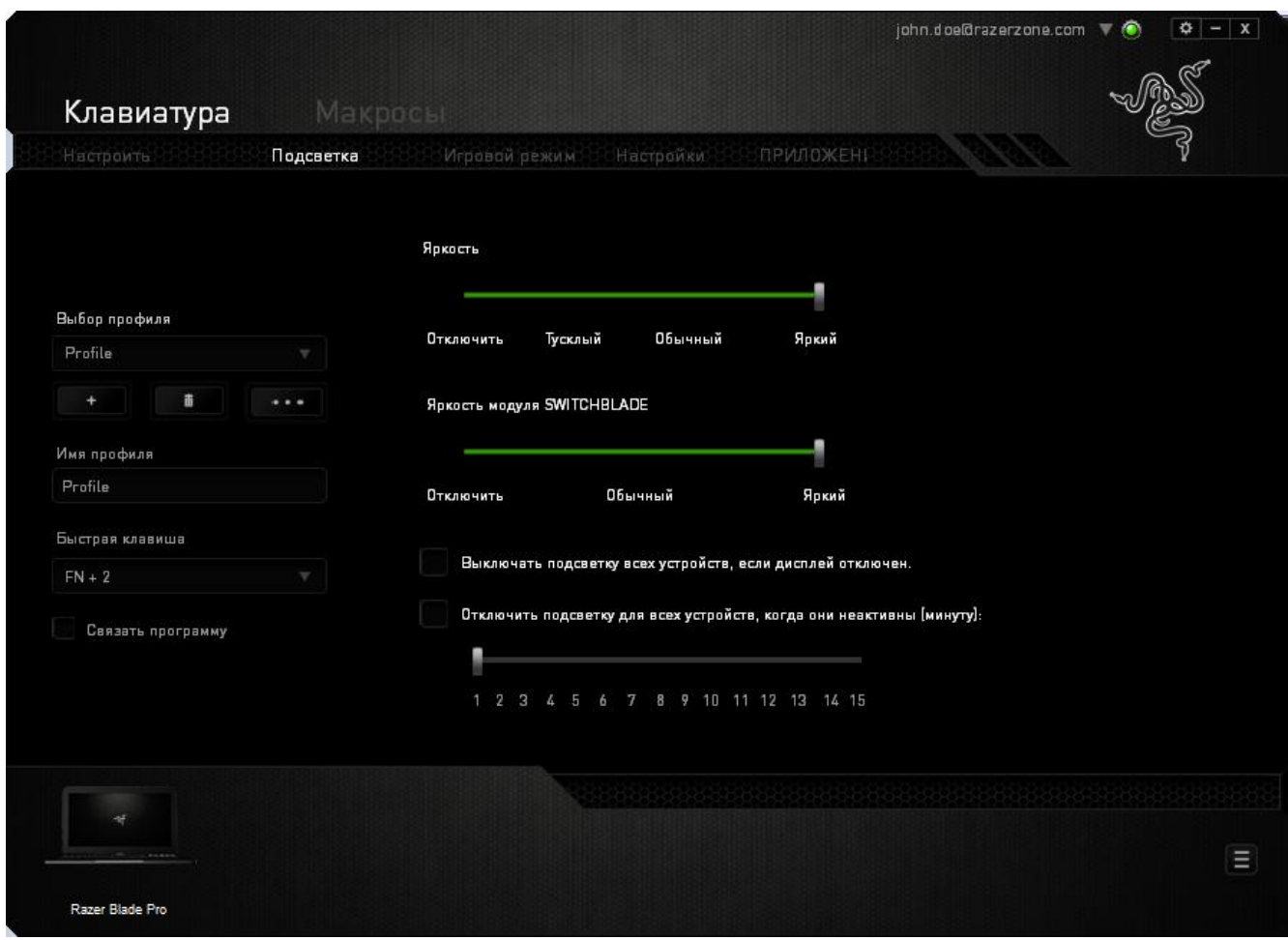

### *Вкладка Игровой режим*

Вкладка игрового режима позволяет избежать случайных (фантомных) нажатий. В зависимости от настроек, можно отключить клавишу Windows, и комбинации клавиш Alt + Tab и Alt + F4. Также вы можете максимально усилить эффект подавления фантомных нажатий (ф-ция anti-ghosting), путем активации игрового режима.

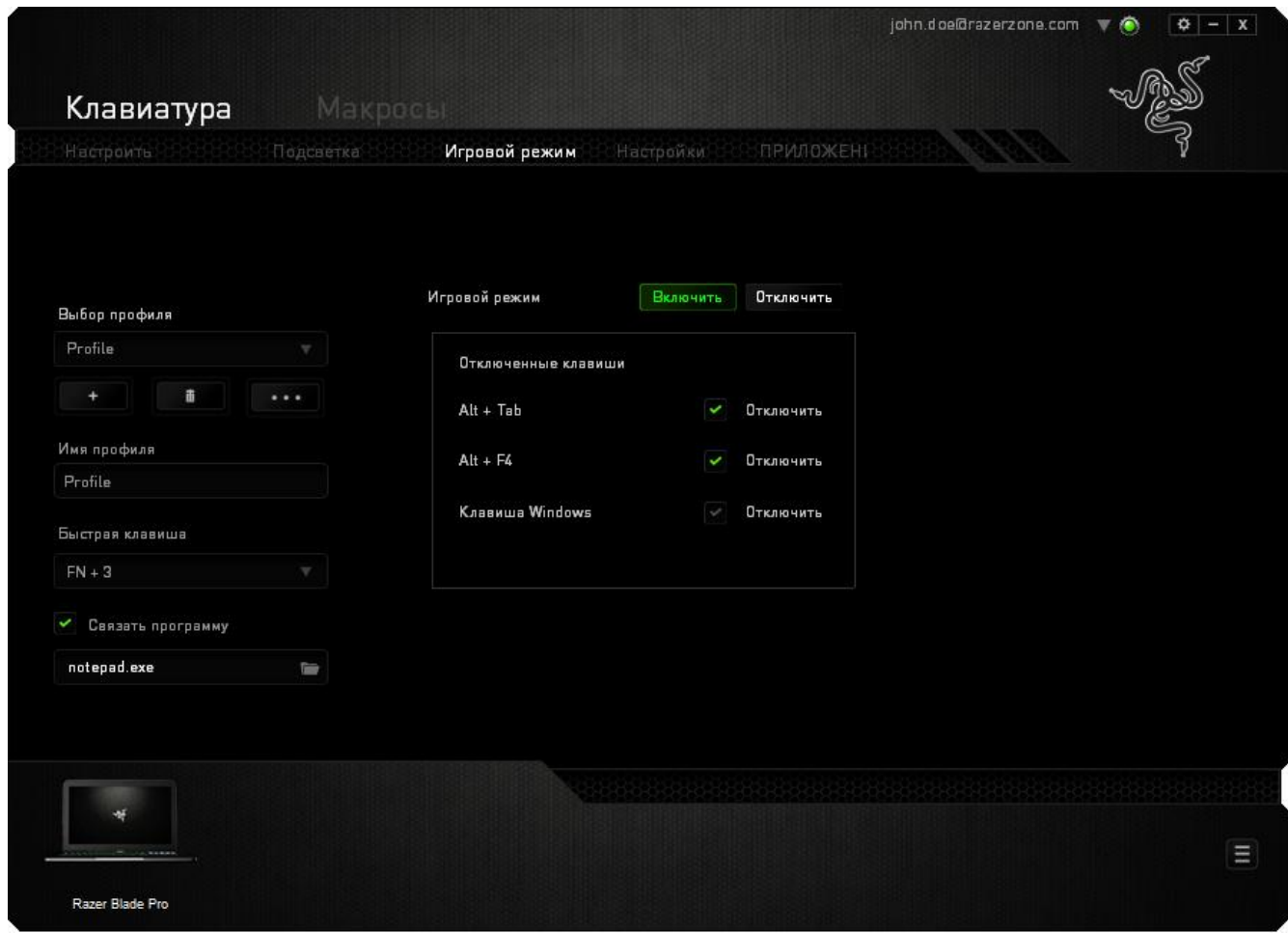

### *Вкладка установок*

Во вкладке «Настройки» можно настроить пользовательский интерфейс Switchblade так, чтобы он переходил в режим экономии питания трекпада при блокировке компьютера.

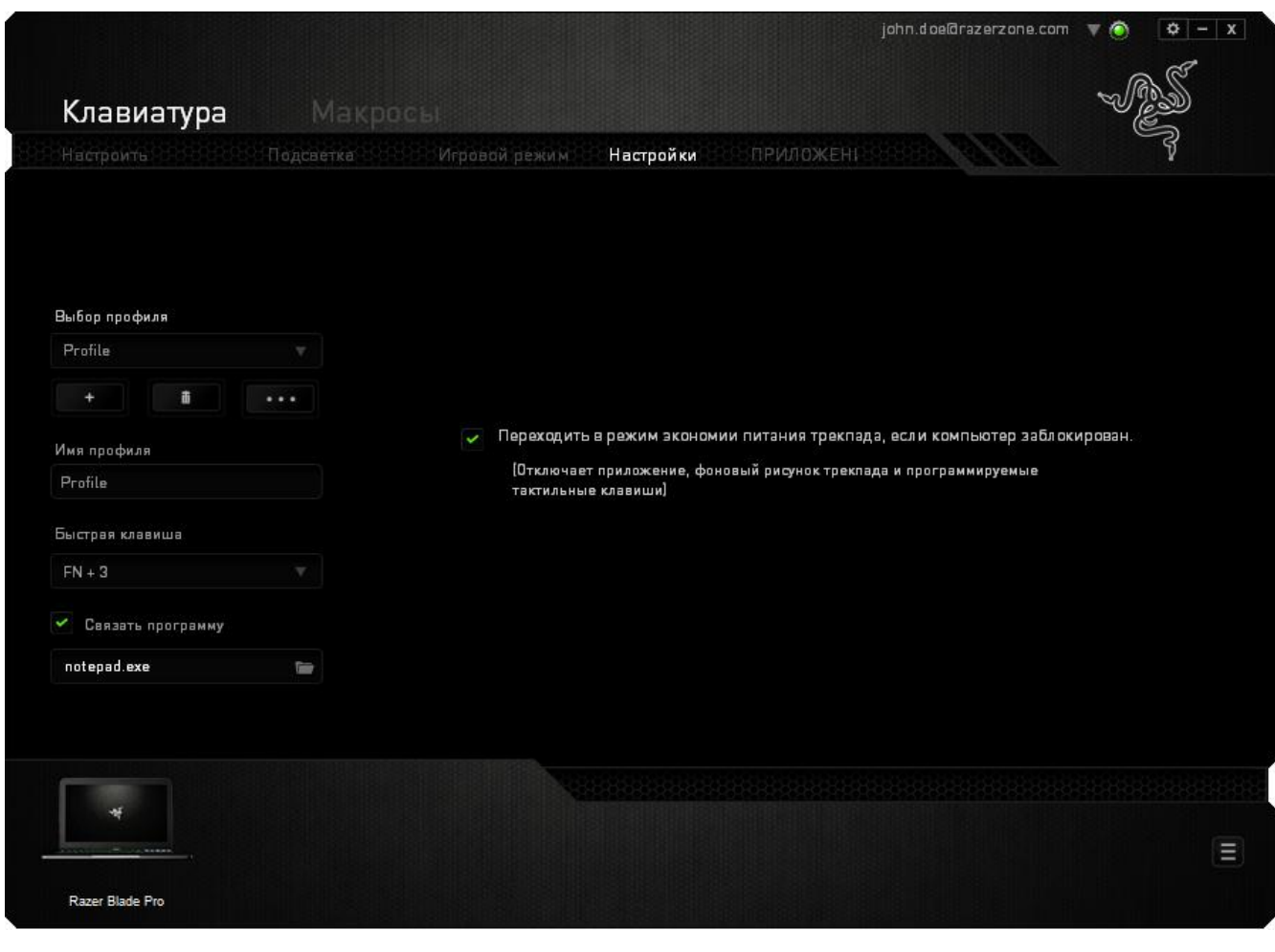

#### *Вкладка «Приложения»*

Во вкладке «Приложения» можно добавлять и изменять специализированные приложения для интерфейса Switchblade. Когда вы переходите во вкладку «Приложения», открывается Менеджер приложений для интерфейса Switchblade.

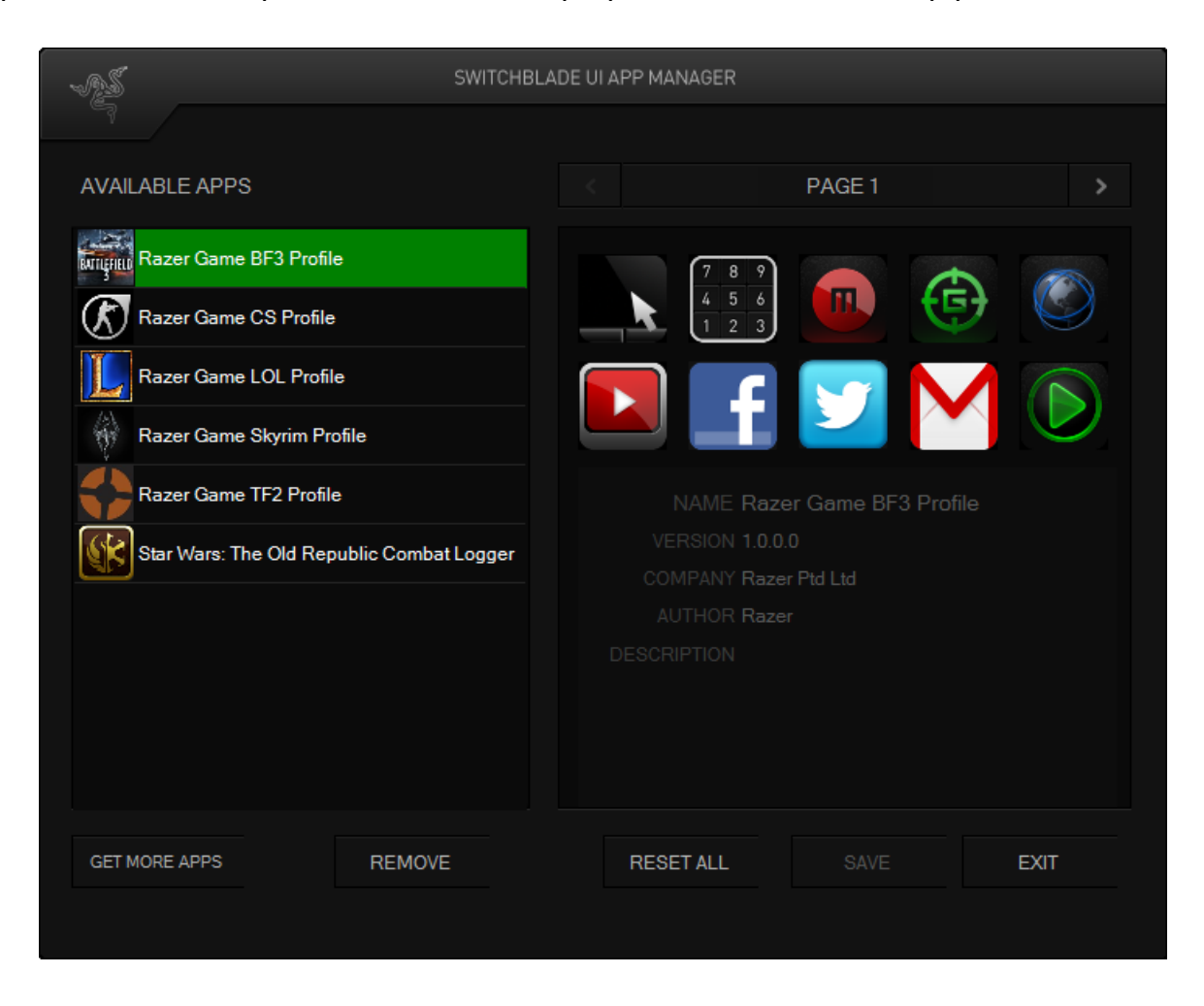

Чтобы добавить новое приложение в интерфейс Switchblade, перетащите его из списка *ДОСТУПНЫХ ПРИЛОЖЕНИЙ* на любую из программируемых тактильных клавиш. Чтобы загрузить специализированные приложения для конкретных игр,

нажмите кнопку **GET MORE APPS** . Чтобы удалить приложение, найдите его в списке *ДОСТУПНЫХ ПРИЛОЖЕНИЙ*, выделите и нажмите кнопку . Чтобы восстановить настройки интерфейса Switchblade, используемые по умолчанию, нажмите кнопку  $R$ <sup>RESET ALL</sup> . Не забудьте нажать кнопку  $R$ <sup>SAVE</sup> после изменения приложений, привязанных к тактильным клавишам. Когда все будет готово, нажмите кнопку **и не назадити из Менеджера приложений**.

## *ВКЛАДКА "МАКРОС"*

Вкладка "Макрос" позволяет создавать последовательности нажатий клавиш и кнопок. Вы можете создавать и использовать большое количество макросов и длинных макрокоманд.

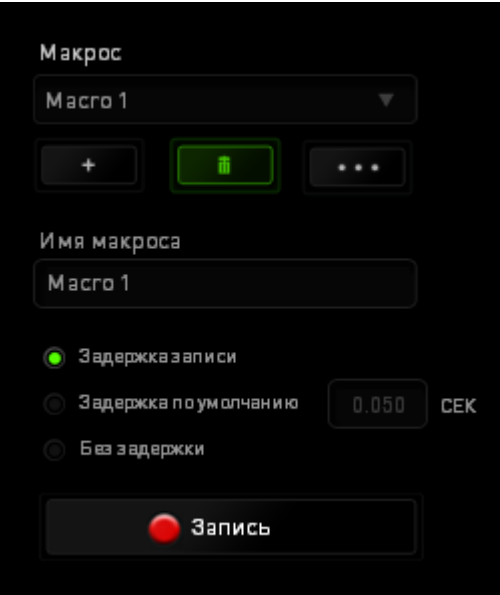

переименовать макрос, необходимо ввести имя в поле **Имя макроса**. В разделе макроса доступны и другие параметры, например, для создания нового макроса

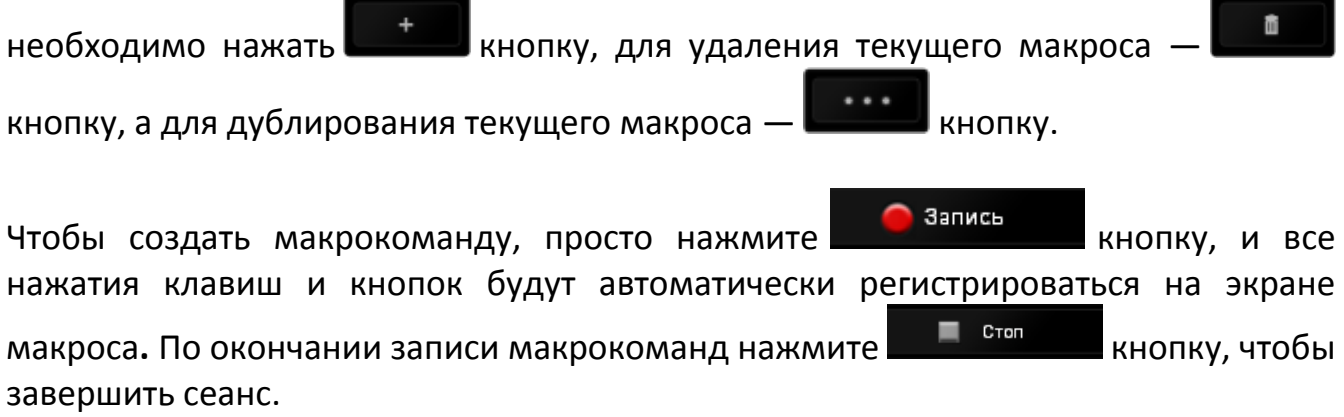

В разделе "Макрос" также можно вводить значение задержки между командами. Значение задержки между командами регистрируется при введении в поле *ЗАДЕРЖКА ЗАПИСИ*. В поле *ЗАДЕРЖКА ПО УМОЛЧАНИЮ* указано предустановленное время задержки (в секундах). При выборе значения *БЕЗ ЗАДЕРЖКИ* паузы между нажатиями клавиш и кнопок отсутствуют.

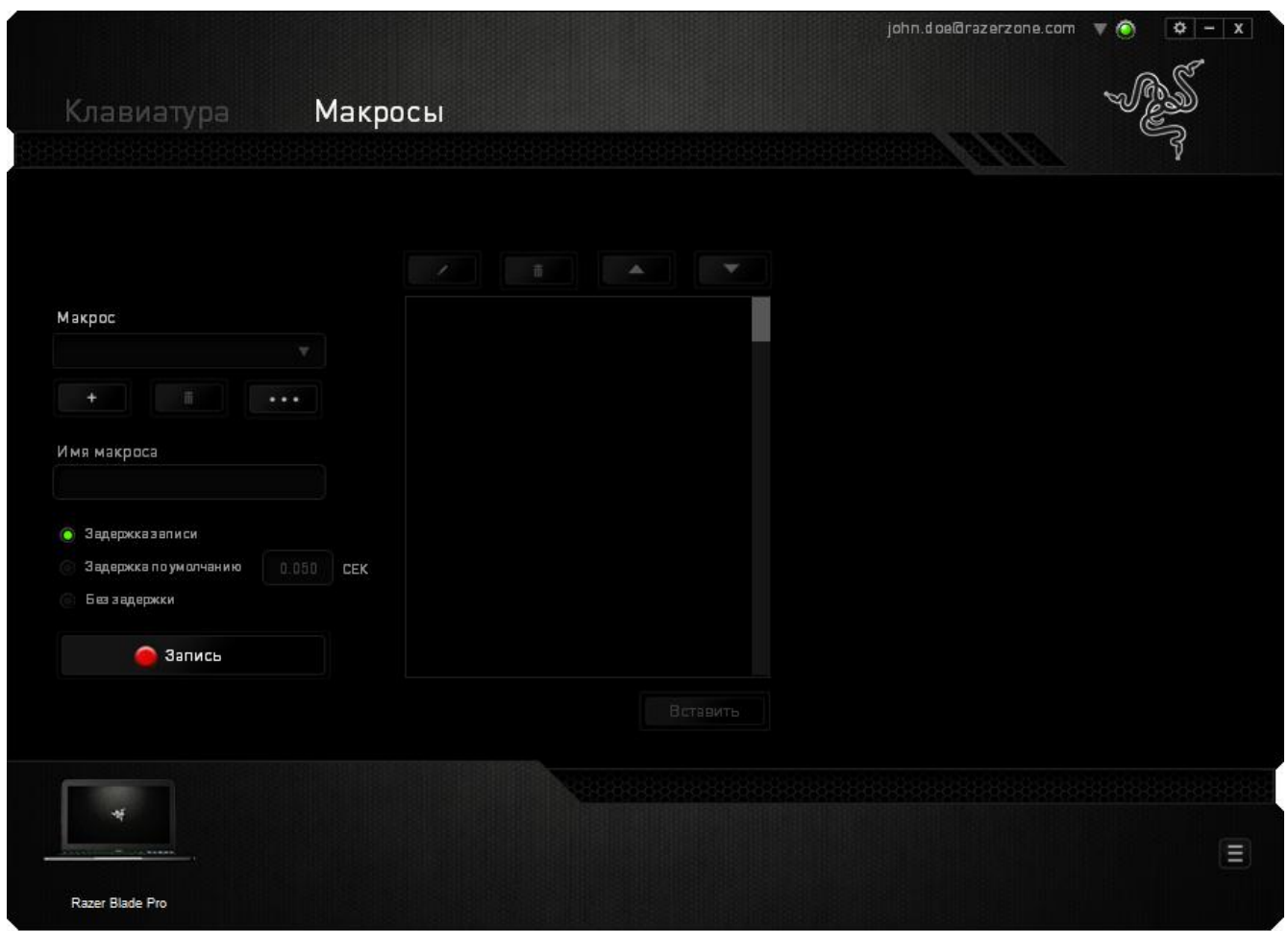

*Примечание: Допускается использование до трех знаков после запятой при указании значения в поле (в секундах).*

После записи макроса введенную команду можно редактировать, выбрав ее на экране макроса. Нажатия клавиши или кнопки расположены последовательно, первая команда отображается в верхней строке экрана.

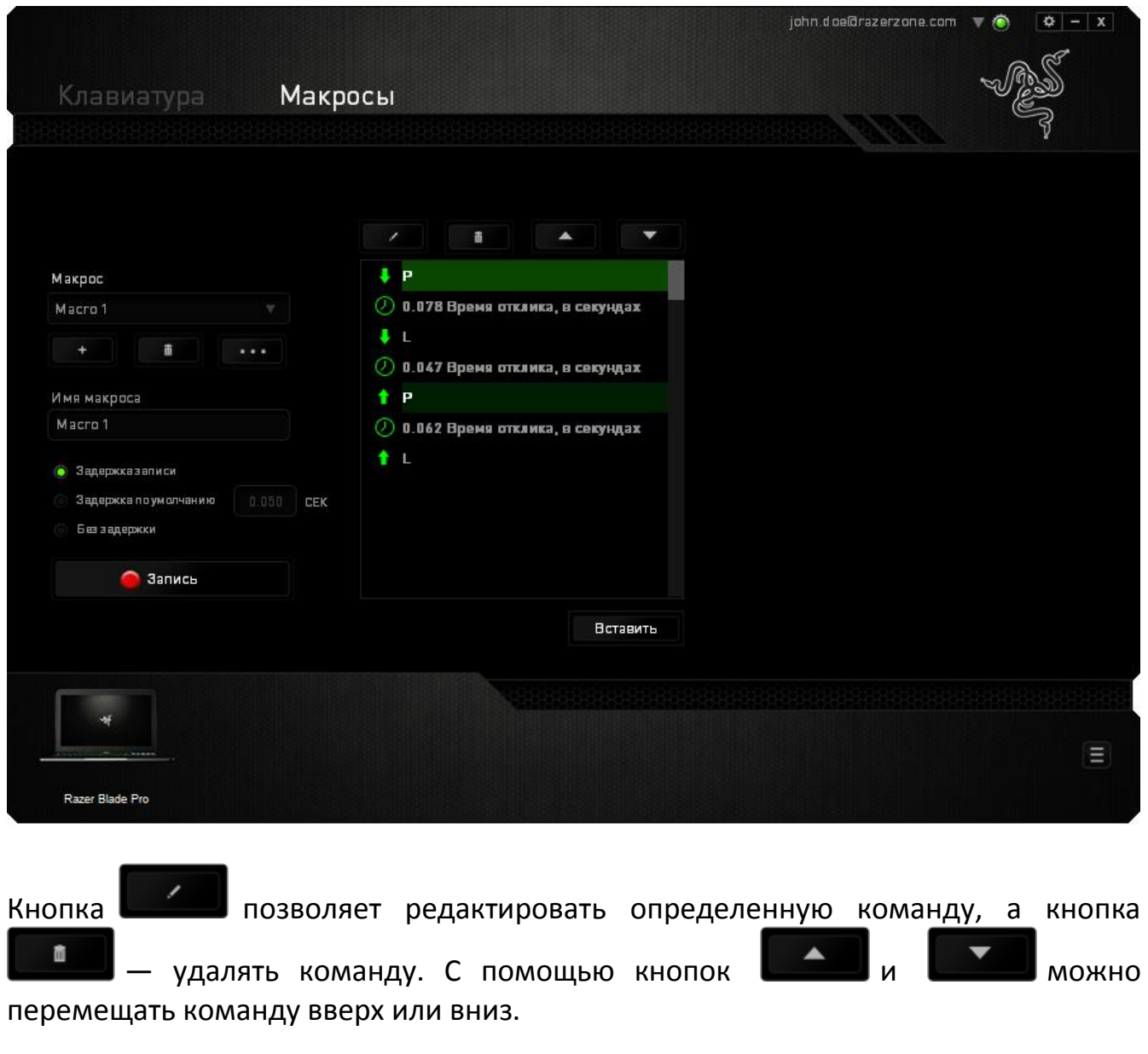

Кнопка **вставить** позволяет добавить нажатия клавиш и кнопок или временные задержки перед или после выбранной команды.

При нажатиии кнопки **появляется новое окно рядом со списком** макрокоманд. Раскрывающееся меню в этом окне позволяет выбрать нажатие клавиши или значение задержки, которое будет добавлено перед или после выделенной макрокоманды.

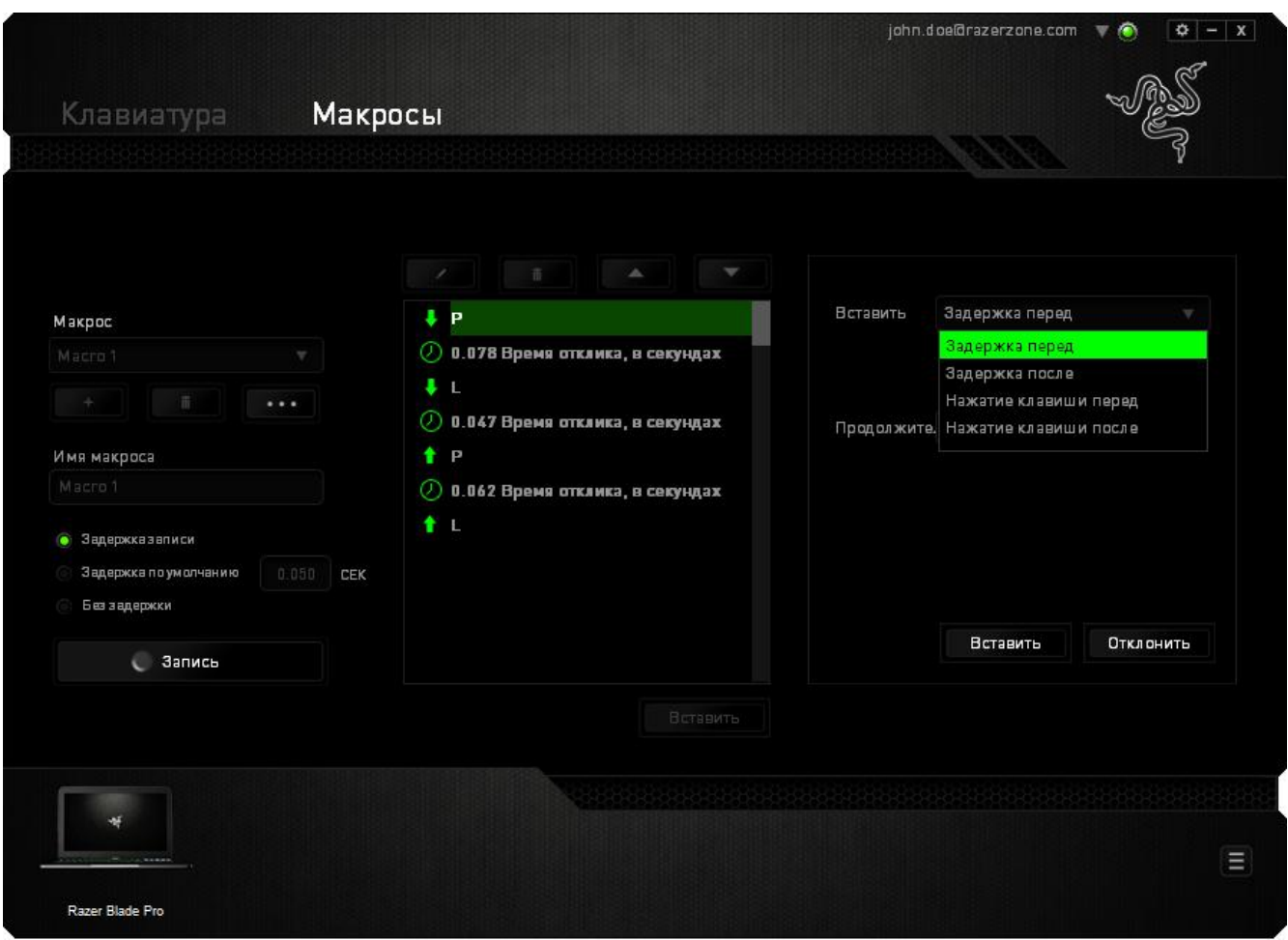

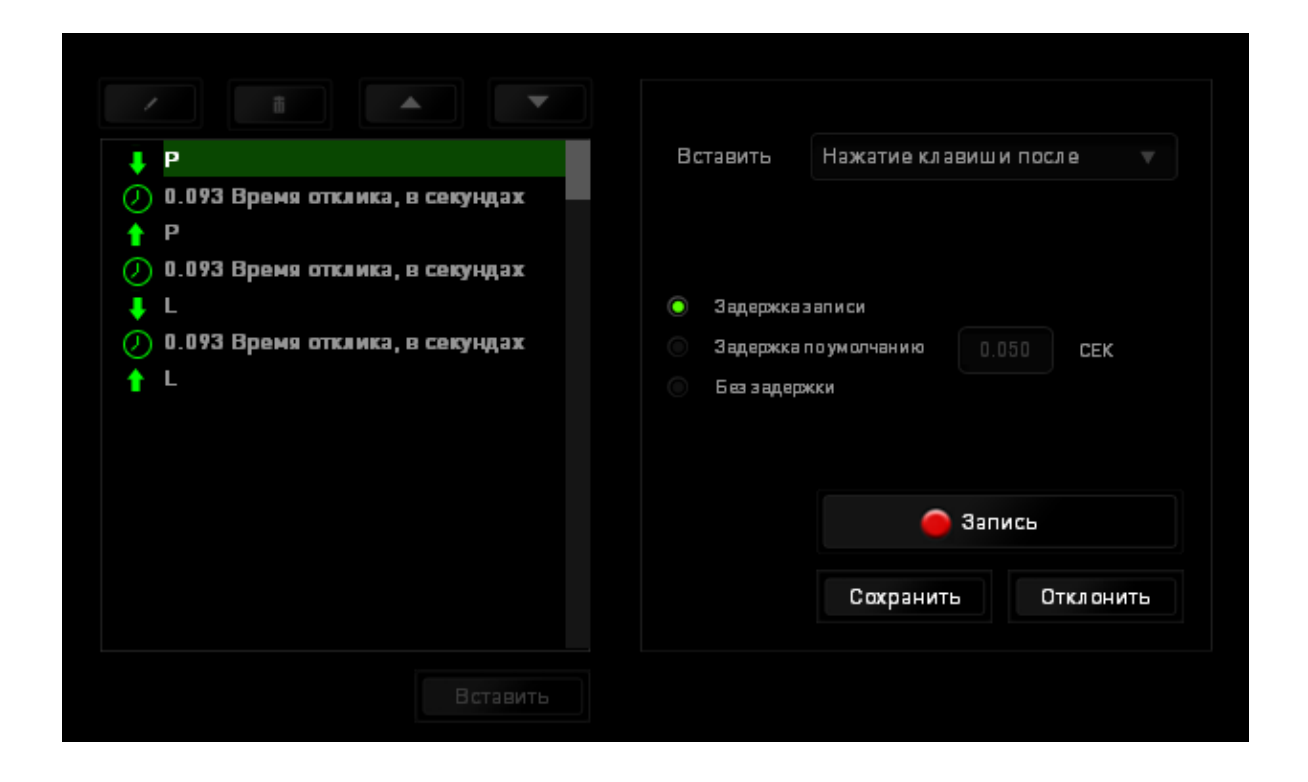

Запись Чтобы добавить новый набор макрокоманд, нажмите кнопку B меню нажатий клавиш или введите временные задержки в поле длительности меню задержки.

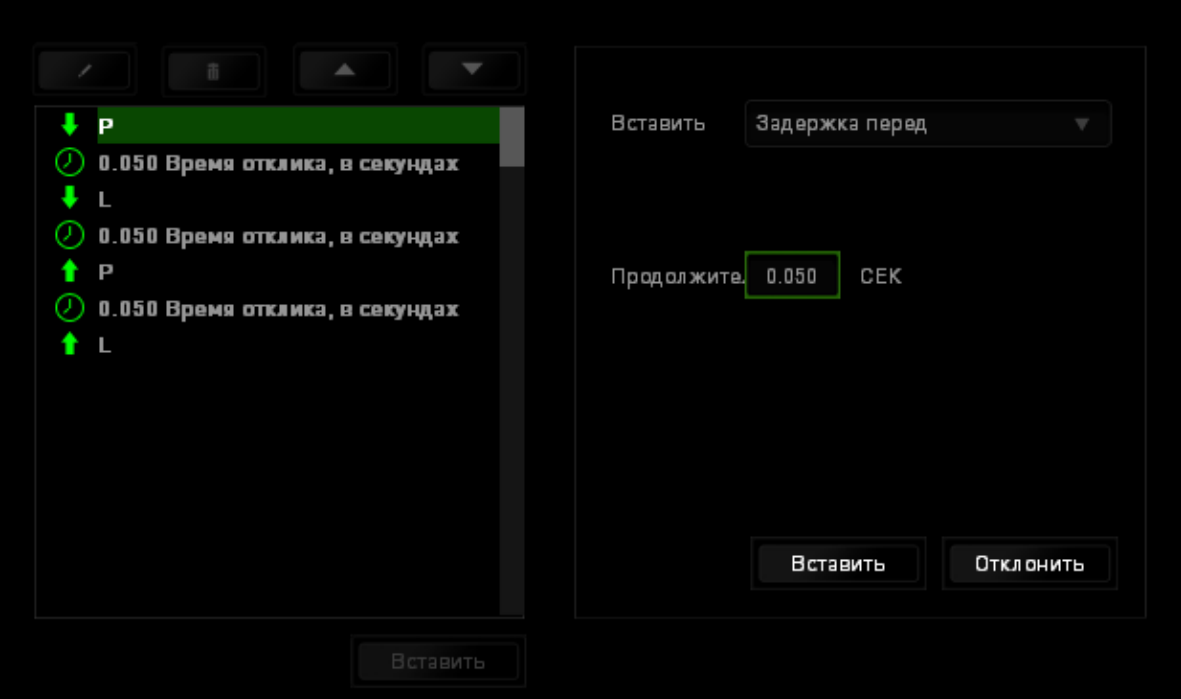

# <span id="page-36-0"></span>**6. БЕЗОПАСНОСТЬ И ОБСЛУЖИВАНИЕ**

## *ПРАВИЛА ТЕХНИКИ БЕЗОПАСНОСТИ*

Для обеспечения безопасности при использовании Razer Blade Pro рекомендуется следовать приведенным ниже правилам:

- 1. Если при работе с устройством возникли неполадки, которые не удалось устранить с помощью рекомендуемых действий, отключите устройство и позвоните по горячей линии Razer или посетите веб-узел [www.razersupport.com](http://www.razersupport.com/) для получения технической поддержки. Не пытайтесь выполнять обслуживание или ремонт устройства самостоятельно.
- 2. Не разбирайте устройство (это сделает гарантию недействительной) и не пытайтесь выполнять обслуживание самостоятельно. Также не следует использовать устройство при токовой нагрузке, не соответствующей нормативным характеристикам.
- 3. Не допускайте контакта устройства с жидкостью, сыростью или влагой. Используйте устройство только при температуре от 0 ˚C до 40 ˚C. Если во время работы температура выйдет за пределы допустимого диапазона, выключите устройство и отсоедините его, пока не установится оптимальный температурный режим.

## *КОМФОРТНЫЕ УСЛОВИЯ РАБОТЫ*

Ниже приведено несколько советов, которые помогут обеспечить комфортную работу с клавиатуры. Исследования показывают, что длительно повторяющиеся монотонные движения, неудобное размещение периферийных устройств компьютера, неправильное положение тела и неверные приемы работы способны вызвать неприятные физические ощущения, привести к нервному переутомлению и излишнему напряжению сухожилий и мышц. Чтобы обеспечить комфортную работу с Razer Blade Pro, выполняйте следующие рекомендации.

1. Установите ноутбук перед собой. Если вы используете внешнюю мышь, поместите ее рядом с ноутбуком. Держите локти сбоку от тела, не отводя их слишком далеко. При этом мышь должна находиться на таком расстоянии, чтобы за ней не нужно было тянуться.

- 2. Отрегулируйте высоту стула и стола таким образом, чтобы ноутбук находился на уровне локтей или чуть ниже.
- 3. Поставьте ноги на опору, сядьте прямо и расслабьте плечи.
- 4. Во время игры расслабьте запястье и держите его ровно. При повторении одних и тех же игровых действий старайтесь не держать руки в согнутом, вытянутом или вывернутом положении слишком долго.
- 5. Не следует долгое время опираться запястьем на жесткую поверхность. Если вы используете внешнюю мышь, используйте опору для запястья во время игры.
- 6. Не следует находиться в одном положении на протяжении всего дня. Время от времени вставайте и отходите от стола, делайте упражнения для рук, плеч, шеи и ног, чтобы снять напряжение.
- 7. Если во время работы с ноутбуком у вас возникают неприятные физические ощущения – боль, онемение или покалывание в руках, запястьях, локтях, плечах, шее или спине, – немедленно обратитесь за консультацией к врачу.

#### *АККУМУЛЯТОР*

Ноутбук Razer Blade Pro имеет литий-полимерный перезаряжаемый аккумулятор. Как правило, срок службы такого аккумулятора зависит от характера использования мыши. Активное ежедневное использование сокращает срок службы аккумулятора. Если мышью пользуются редко, аккумулятор прослужит дольше. Если вы считаете, что перезаряжаемый литий-полимерный аккумулятор, входящий в состав ноутбука Razer Blade Pro, разрядился (имеет низкий уровень заряда), зарядите его . Если после нескольких попыток зарядить аккумулятор он не зарядится, возможно, аккумулятор вышел из строя. Утилизируйте его в соответствии с требованиями местных законов и инструкций по охране окружающей среды.

# <span id="page-38-0"></span>**7. ЮРИДИЧЕСКАЯ ИНФОРМАЦИЯ**

## *АВТОРСКИЕ ПРАВА И ИНФОРМАЦИЯ ОБ ИНТЕЛЛЕКТУАЛЬНОЙ СОБСТВЕННОСТИ*

© Razer Inc., 2013-2014 г. Все права защищены. Razer, девиз «For Gamers. By Gamers» и логотип с изображением трехголовой змеи, являются торговыми знаками или зарегистрированными торговыми знаками корпорации Razer Inc. или ее дочерних компаний в США и других странах. Все прочие товарные знаки являются собственностью их владельцев. Windows и логотип Windows являются товарными знаками группы компаний Microsoft.

Произведено по лицензии Dolby Laboratories. Dolby, Dolby Home Theater и символ в виде двух букв D являются товарными знаками Dolby Laboratories.

Компания Razer Inc ("Razer") может иметь авторские права, товарные знаки, секреты производства, патенты, заявки на патенты или иные имущественные права интеллектуального характера (зарегистрированные или незарегистрированные) в отношении описываемой продукции в этом руководстве. Данное основное руководство не представляет собой лицензию на любые из указанных авторских прав, товарные знаки, патенты или другие права интеллектуальной собственности. Продукт Razer Blade Pro («Продукт») может отличаться от его изображений на упаковке или в иных случаях. Компания Razer не несет ответственности за подобные отличия или за любые опечатки, которые могут встретиться. Вся содержащаяся в документе информация может быть изменена в любое время без предварительного уведомления.

### *ОГРАНИЧЕННАЯ ГАРАНТИЯ НА ПРОДУКТ*

Самые новые действующие условия ограниченной гарантии на продукт приведены на сайте [www.razerzone.com/warranty.](http://www.razerzone.com/warranty)

### ОГРАНИЧЕНИЕ ОТВЕТСТВЕННОСТИ

Ни в каких случаях компания Razer не несет ответственности за упущенную выгоду, утраченную информацию или данные, а также за любой специальный, случайный, прямой или косвенный ущерб, нанесенный любым способом при распространении, продаже, перепродаже, использовании или невозможности использования Продукта. Ни при каких обстоятельствах компания Razer не несет ответственности за расходы, превышающие розничную стоимость Продукта.

### ДОПОЛНИТЕЛЬНЫЕ РАСХОДЫ

Во избежание недоразумений, компания Razer ни при каких обстоятельствах не несет ответственности за дополнительные расходы, понесенные вами вследствие приобретения продукта, кроме случаев, когда вам было сообщено о возможности таковых, и ни при каких условиях компания Razer не несет ответственности за расходы, превышающие розничную стоимость продукта.

### ОБЩИЕ СВЕДЕНИЯ

Данные условия должны регулироваться и толковаться в соответствии с местным законодательством, действующим на территории, где был куплен Продукт. Если любое из этих условий будет признано неверным или неосуществимым, это условие (в зависимости от того, насколько оно будет признано неверным или неосуществимым) будет считаться отдельным и не затрагивающим законную силу остальных условий. Компания Razer сохраняет за собой право внесения изменений в какое-либо условие в любое время без предварительного уведомления.